### **Base de dados I**

### **Oqueé?**

● Umabasededadoséum simples repositório de informação, relaci onada com um determinado assunto ou finalidade, armazenada em computad or em forma de ficheiros

### **Para que serve?**

· Serveparagerirvastos conjuntos de informação de modo afacili tara organização, manutenção e pesquisa de dados

### **Vantagens básicas sobre os modelos tradicionais**

- **Compacidade** evita ostradicionais volumos os conjuntos de papéis
- **Rentabilidade** a manutenção da informação em papel é um trabalho bastante mais penoso
- Velocidade ocomputador consegue manusear grandes quantidades de informação num curto espaço de tempo
- **Correcção** ainformação tende a ser mais actual, correcta e precisa

**Access: #** 1

### **Base de dados II**

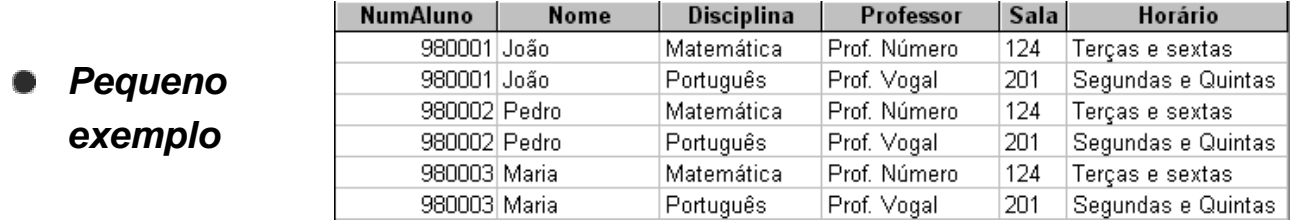

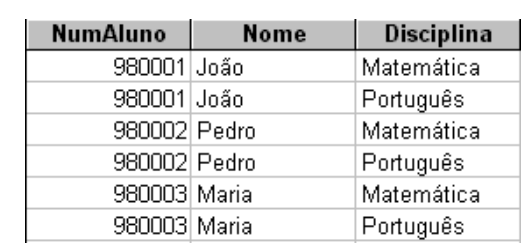

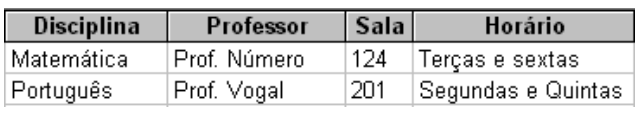

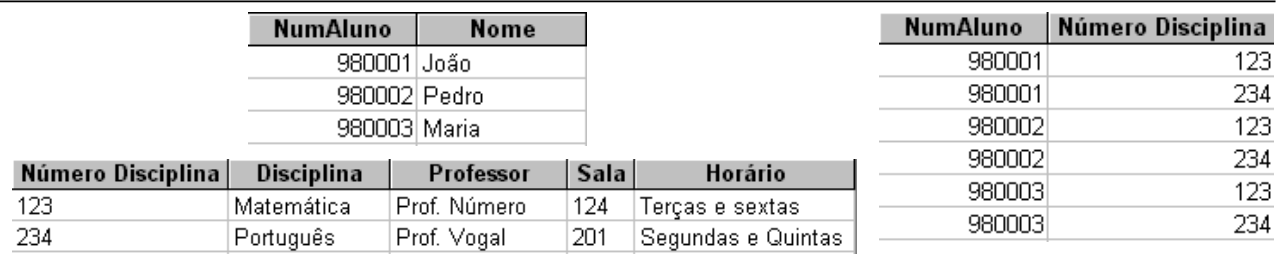

# **Base de dados III**

### **Facilidades básicas**

- $\bullet$  Adicionar novos ficheiros
- **Removerficheiros**
- **Inserirnovos dados num ficheiro**
- $\bullet$  Remover dados de um ficheiro
- Actualizar dados de um ficheiro
- $\bullet$  Obter informação específica a partir dos ficheiros da base de da dos

### **Conceitos básicos**

- **Relações/Tabelas** possuem uma organização em colunas e linhas
- **Campos/Atributos** correspondemàs diferentes colunas de uma relação
- **Registos/ Tuplos** correspondemàs várias linhas de uma relação
- **Domínio** conjunto de valores permitidos para um dado atributo
- **Base de dados relacional** em lugar de manter toda a informação numa únicatabela, esta é separada por diferentes tabelas que serela cionam entre si por idênticos conjuntos de atributos

**Access: #** 3

# **Microsoft Access**

### **Iniciar o Access**

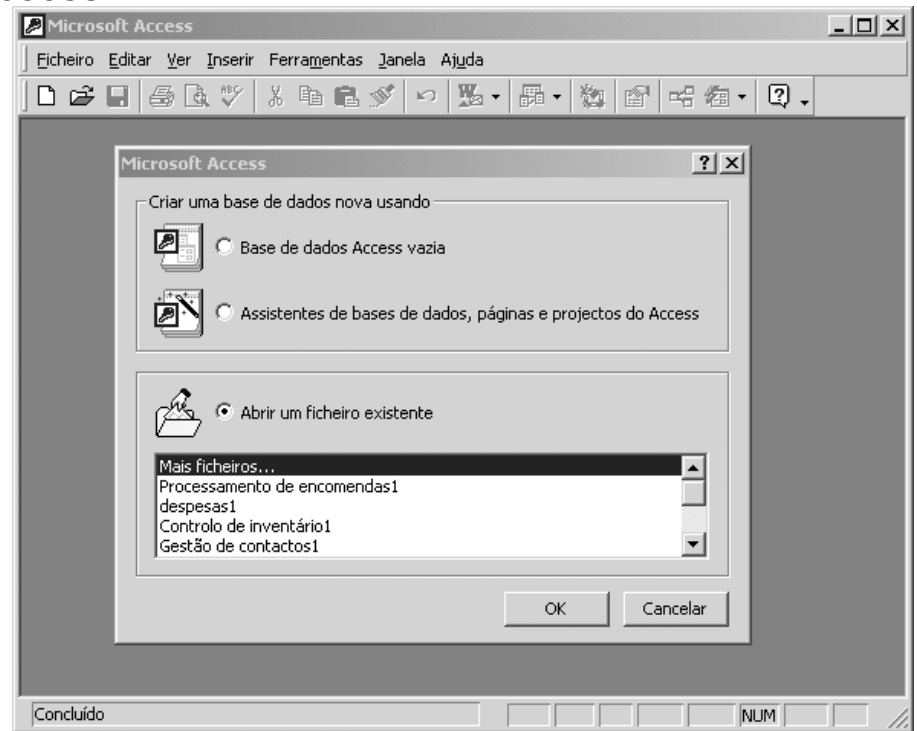

### **Assistente de base de dados**

- **Bases de dados previamente definidas**
- **Definição das tabelas e dos campos a utilizar**
- **Possibilidade de incluir dados de exemplo**
- **Definição do estilo dos formulários e do estilo dos relatórios**

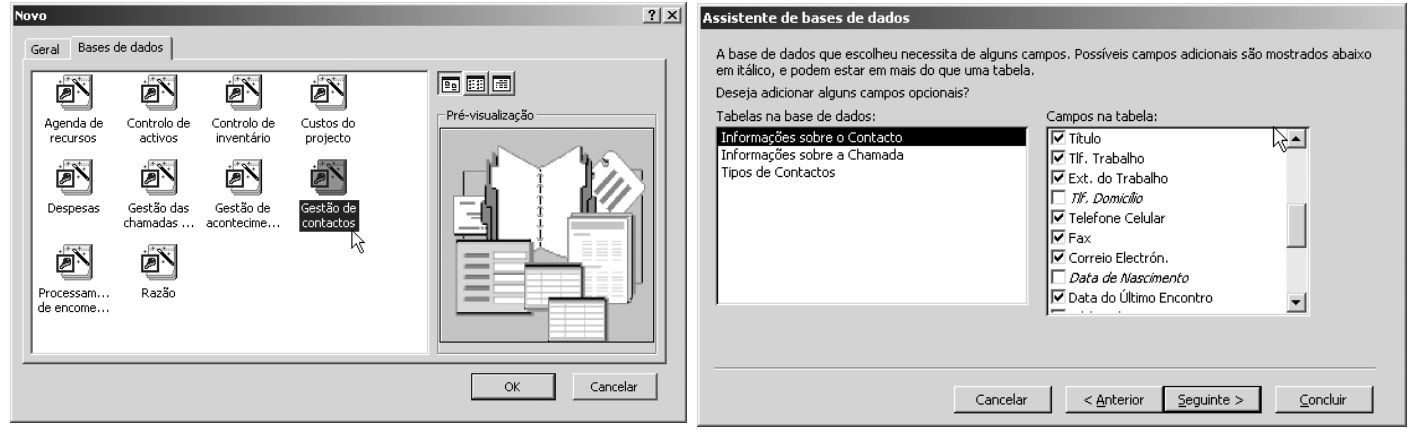

**Access:# 5** 

### **O ambiente de trabalho**

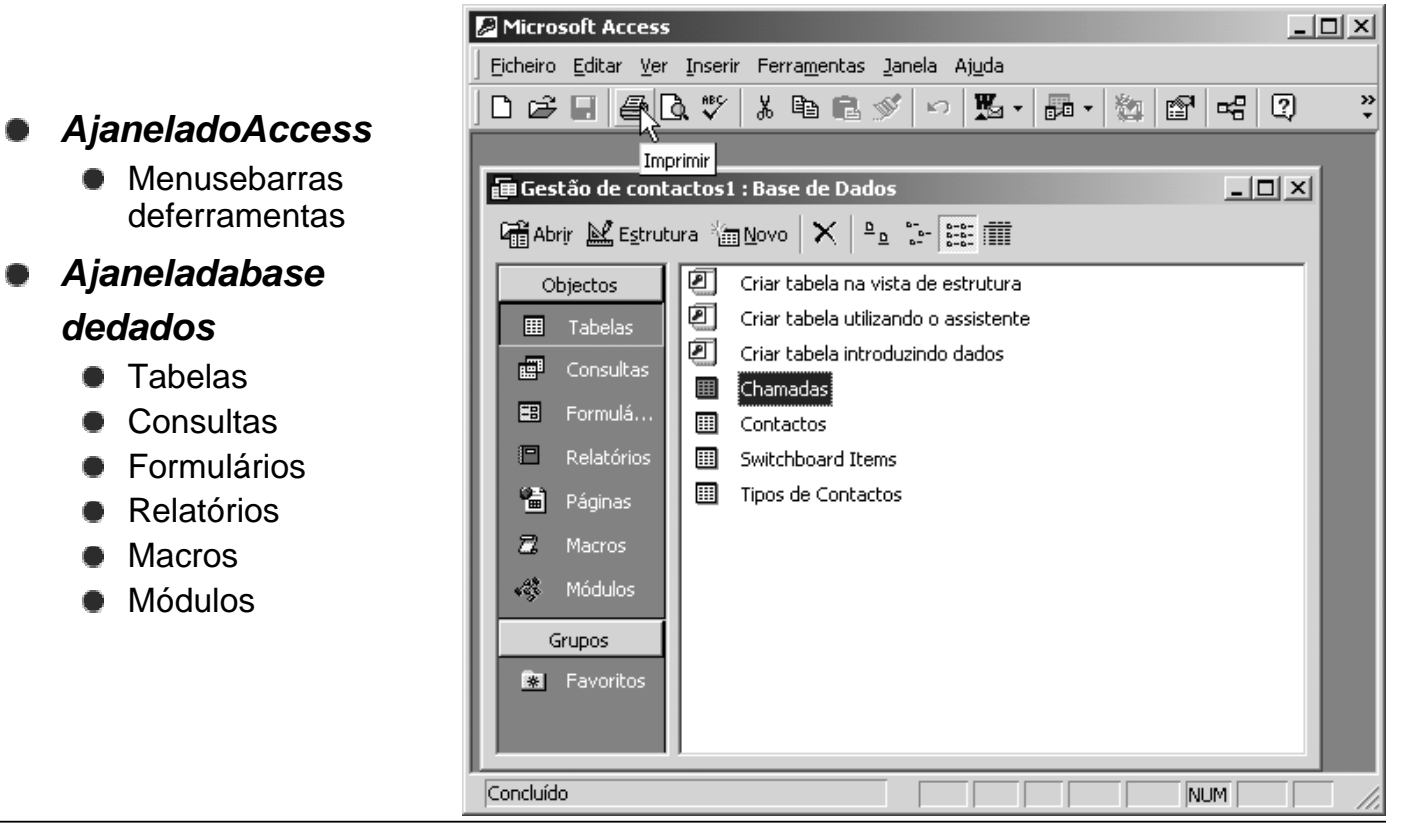

# **Tabelas I**

### **Algumas regras a observar ao estruturar uma base de dados**

· Dividirainformação pelomaior número de tabelas que minimize a redundância entre os dados e maximizea eficiência no armazena mento dos mesm os

- Atribuir aos campos das tabelas os tipos de dados adequados de f orma a poupar espaço e melhorar as operações de associação entre campos relacivamentos de parte de parte de parte de parte d
- Designarchaves primárias para cada tabela de modo a identificar exclusivamente cada registo armazenado na tabela e impedir a introdução de valo res duplicados ounulos nos campos de chave primária

### **Tipos de chave primária**

- **Numeração automática** : é a forma mais simples de criar chaves primárias. Um campo de numeração automática introduz automaticamente um número sequencial sempre que um novo registo é adicionado à tabela
- **Campo simples** : pode ser designado como chave primária quando o campo possuivalores exclusivos, como números de código ou de referênc ia
- **Múltiplos campos** : em situaçõe sem que não se pode garantir a exclusividade de nenhum campo simples, deve designar -se dois ou mais campos como chave primária. A situação mais comumem que isto acontece é nas tabel as utilizadas para relacionar duas ou mais outras tabelas

**Access: #** 7

- **TabelasII Nova tabela • Vista de folha de dados** : cria uma nova tabela na vista de folha de dados **• Vista de estrutura** : cria uma nova tabela na vista de estrutura
	- **Assistentede Tabelas** : cria uma nova tabela com a ajuda do assistente de tabelas
	- **Importação de Tabelas** : importa para a base de dados actual tabelas de um ficheiro externo
	- **Ligação de Tabelas** : criana base de dados actual tabelas que ficam ligadas a tabelas existentes num ficheiro externo

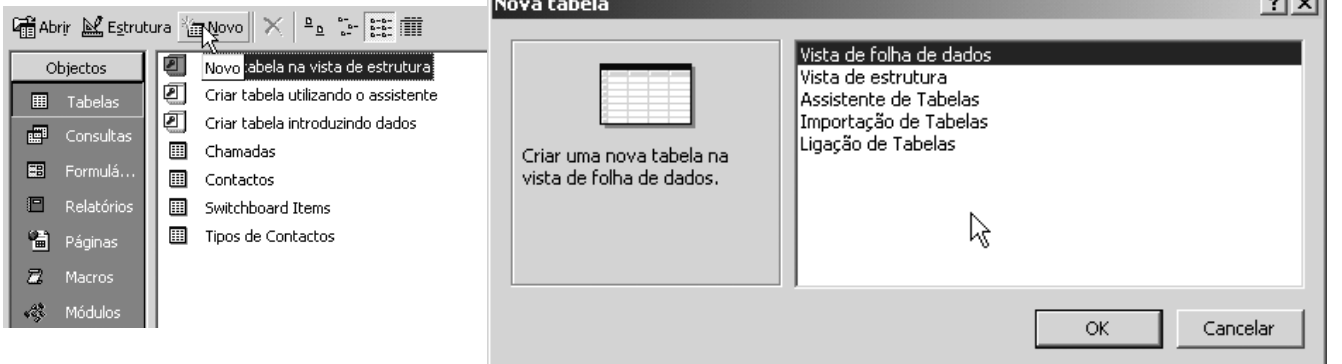

 $-1$ 

# **Tabelas III**

#### **Assistente de tabelas**

- **•** Permitecriar uma nova tabela de um modo bastante simples
- $\bullet$  Apresentaumconjuntodetabelas deexemplo
- Apresenta grupos de campos de exemplome diante a tabela de exemp do seleccionada
- **Permiteestabelecerrelações com tabelas já existentes**

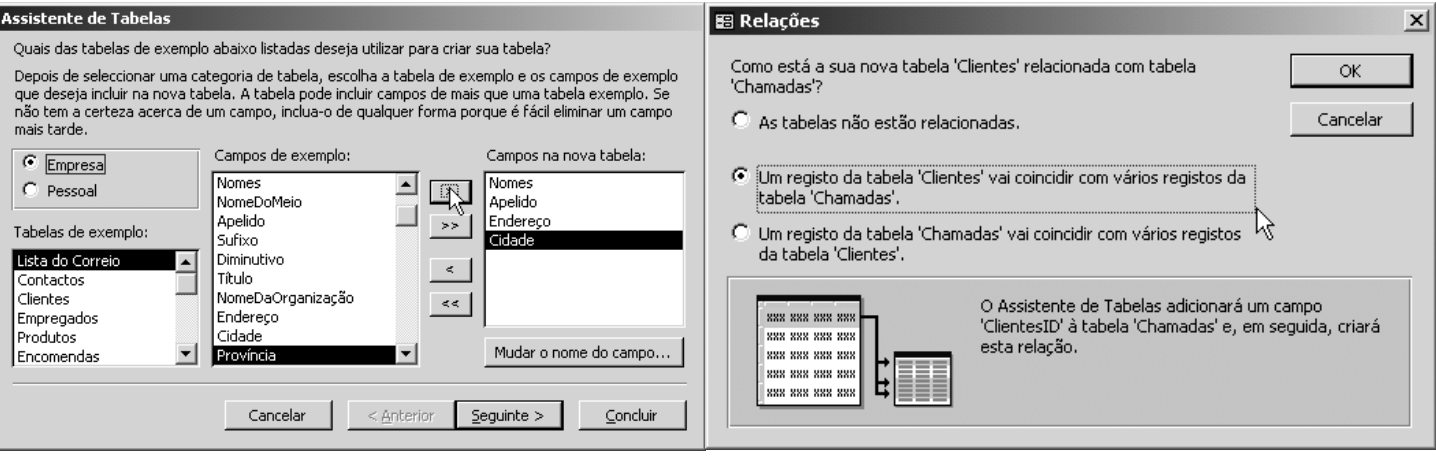

### **Tabelas IV**

**Fig Abrir** 

- **Vista de folha de dados I**
	- **Apropriada para a edição e visualização dos dados**
	- Apresentação dos dados no formato de linhas e colunas

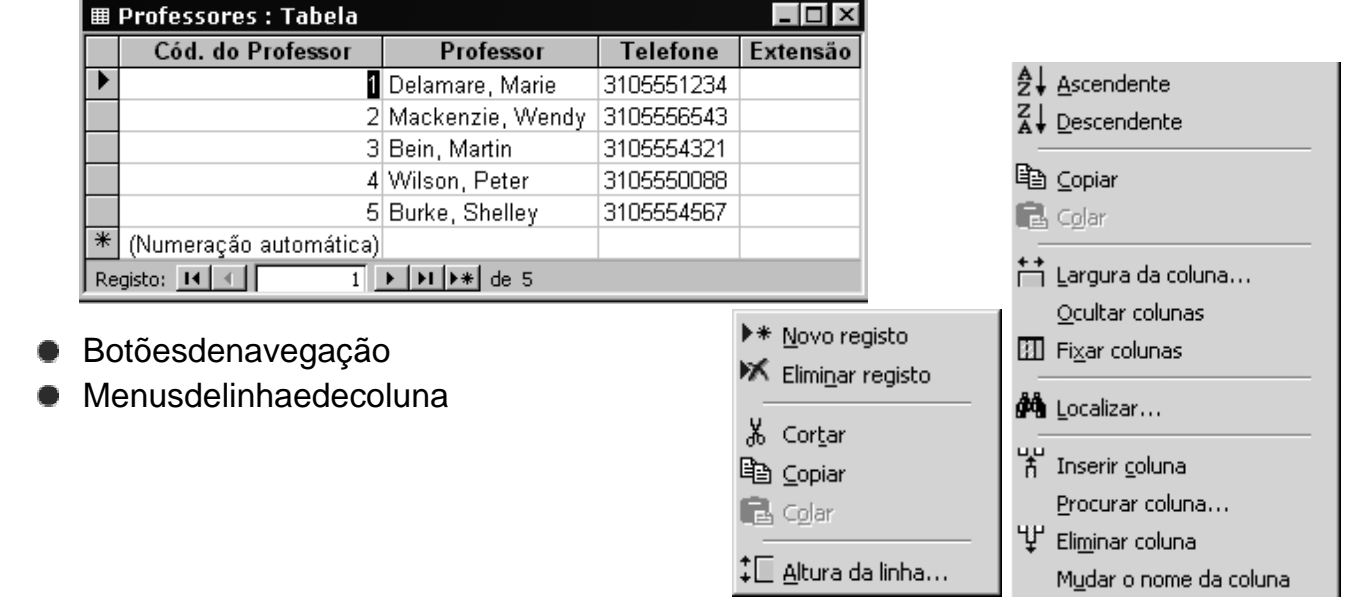

# **Tabelas V**

### **Vista de folha de dados II**

**Botões de ordenação, filtragem e localização de registos** 

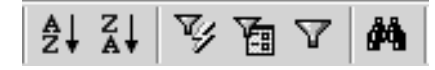

- **Critérios de filtragem:** 
	- $\bullet$  Valores nascaixas
	- SeparadoresOu
	- **Operadores de comparação**

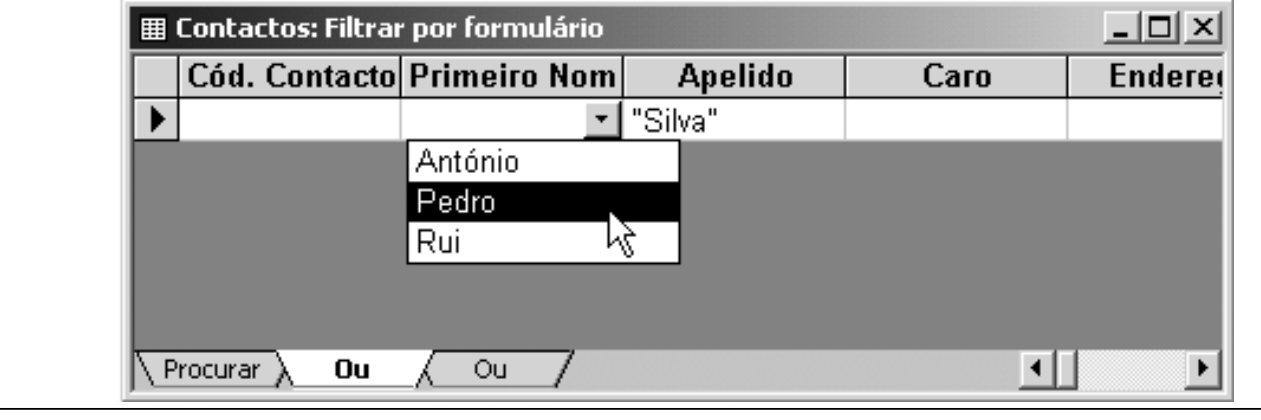

```
Access: # 11
```
### **Tabelas VI**

**Vista de estrutura**

### **M** Estrutura

- $\bullet$  Apropriada para o desenho da estrutura de dados de cada tabela
- **Atribuição de nome saos campos da tabela**
- <sup>8</sup> O Definir a chave primária
	- $\bullet$  Formatação do tipo de dado se propriedades de cada campo

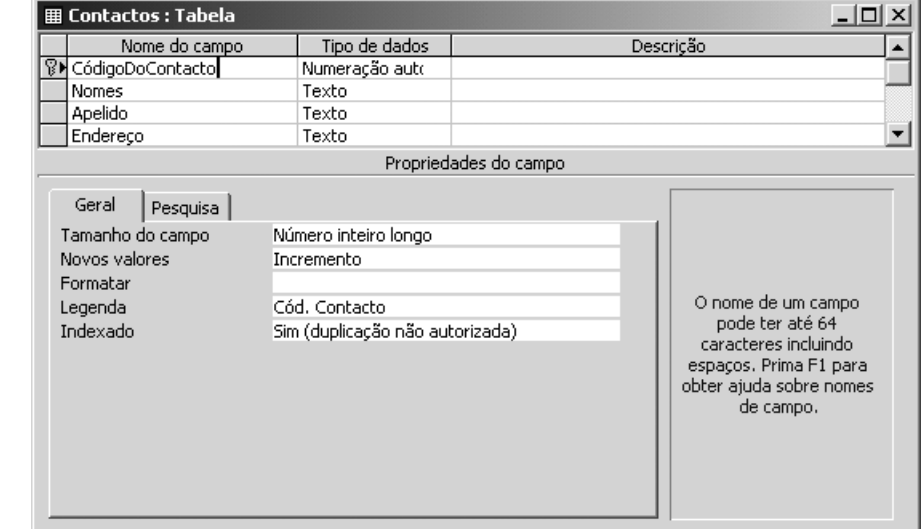

# **Tabelas VII**

### **Tipo de dados I**

- **Texto**: para texto, combinações de texto e números, ou números que não necessitem de cálculos (até 255 caracteres)
- Memo: para texto extenso (até 64.000 caracteres)
- **Número**: para dados numéricos que seja mutilizados em cálculos matemáti cos
	- **Byte** (númerosinteiros de 1 byte)
	- **Númerointeiro** (númerosinteiros de 2 bytes)
	- **Número inteirolongo** (números inteiros de 4 bytes)
	- **Simples** (números fraccionários de 4 bytes)
	- **Duplo** (númerosfraccionários de 8 bytes)
- **Moeda**: para dados numéricos ou valores monetários que seja mutilizado sem cálculos matemáticos esobre os quais sepretenda evitar arredon damentos durante os cálculos. Os cálculos são precisos até 15 dígitos à e squerda da vírgula decimale4dígitos à direita (8 bytes)
- **Numeração automática** : números sequenciais a incrementos de 1, o unúmeros aleatórios exclusivos. São inserido sautomaticamente quando se a diciona um novoregisto (4 bytes)

**Access: #** 13

### **Tabelas VIII**

### **Tipo de dados II**

- $\bullet$  **Data/Hora**: paradatas e horas (desde o ano 100 até o ano 9999)
- **Sim/Não**: para campos que contêm apenas um de dois valores, como sejam Sim/Não, Verdadeiro/Falsoou Ligado/Desligado (1 bit)
- **Objecto OLE** : objectos criados emprogramas que suportam o protocolo OLE (Object Linking and Embedding) e que podem ser ligados ou incorporados numa tabela do Microsoft Access, como sejam os documentos do Microsof two rd, as folhas de cálculos do Microsoft Excel, certos formatos de imagen semuitos outros (até 1 gigabyte ou limitado pelo espaço em disco)
- **Hiperligação**: para armazenar hiperligações. Um endere code hiperligação pode ter até três partes: textoapresentado#endereco#subendereco. O endereco pode serum caminho UNC (Universal Naming Convention) ou um URL ( Uniform Resource Locator ) (até 2048 caracteres)
- **Assistente de pesquisas** : assistent eque permite escolher um tipo de dados de uma outra tabela de modo a garantir a compatibilidade de dados e ntre campos relacionados (o mesmo tamanho do campo chave primária associado)

# **TabelasIX**

### **Propriedades dos campos I**

- **Tamanhodocampo** : permite controlar on úmero máximo de caracteres que podem ser introduzidos num campo do tipo Texto ou o intervalo de valores numéricos que podem ser introduzidos num campo do tipo Número
- **Casa decimais** : permite especificar on um erode casas decimais a apresentar num campo do tipo Número ou Moeda. Esta propriedade apenas afect a o modo como os dados são apresentados, e não o seu real valor
- **Novos valores** : permite especificar se um campo do tipo Numeração automática utilizanúmeros seguenciais a incrementos de 1 ou números aleató rios exclusivos
- **Legenda**: permite especificar um nome de apresentação mais longo ou mais descritivo do que o nome real do campo, para o substituir quando apresentado na vista de folha de dados, num formulário ou num relatório
- **Valor predefinido** : permite especificar um valor por defeito para um determinado campo, que será introduzido sempre que se adicionar um novo regi sto. No entanto, é sempre possível alterar ovalor proposto e introduzir valor es diferentes
- **Indexado**: permite acelerar as procuras em campos que são pesquisados ou ordenados com frequência, mas as operações de actualização torna m-semais demoradas. A chave primária é sempre um índice. Valores possívei s: Não, Sim com duplicação autorizada e Sim com duplicação não autorizada

**Access:**# 15

### **Tabelas X**

### **Propriedades dos campos II**

- **Regradevalidação** : permite especificar regras que validem e limitem os dados a serem introduzidos. A maneira mais fácil de criar uma regrade v alidação é utilizar o Construtor de expressões
- **Textodevalidação** : permite personalizar a mensagem a apresentar no caso em que a regra de validação não é satisfeita
- **Necessário**: obriga ou não à introdução de dados nesse campo
- **Permitir comprimento zero** : permite ou não a existência de sequência s de texto de comprimento zero (`''). Só está disponível para os campos do tipo Texto, Memo eHiperligação

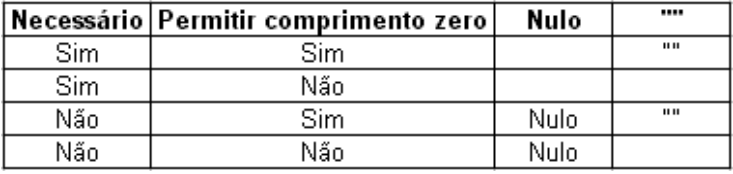

Aovalor Nulo e auma seguência de comprimento zero estão associ ados os significados de " **não sei** " e " **sei que não existe nenhum valor** " respectivamente

# **Tabelas XI**

### **Propriedades dos campos III**

- **Formatar**: permite formatar o modo como os dados são apresentados num campo. Para os campos com tipo Numeração automática, Número, Moe da, Data/HoraeSim/Nãoépossível seleccionar formatos predefinidos . No entanto, é possível criar formatos personalizados para qualquer tipo de dad os, à excepção do Objecto OLE. A propriedade Formatar só a fecta o modo como um valor é apresentado, não afecta a sua representação interna. O formato de apresentação só é aplicado quando os dados introduzidos são quardados
- **Máscara de introdução** : permite especificar uma máscara de entrada para controlar omodo como os dados são introduzidos num campo. A pro priedade máscara de introdução assegura que os dados serão ajustados ao formato definido e ao tipo de valores especificado para cada um dos espaceces para cos propostos

Separa um campo for definido um formato de apresentação e uma membra se cara de introdução, então o Microsoft Accessutilizará a máscara de introdução para a mateira a mateira de interesas a edição de dados e o formato para a sua apresentação após o regis to ser quardado

**Access: #** 17

# **Tabelas XII**

#### **Assistente de pesquisas I**

- **Tabela associada à coluna de pesquisa**
- $\bullet$  Camposaincluir na coluna depesquisa
- $\bullet$  Dimensionarascolunas de pesquisa

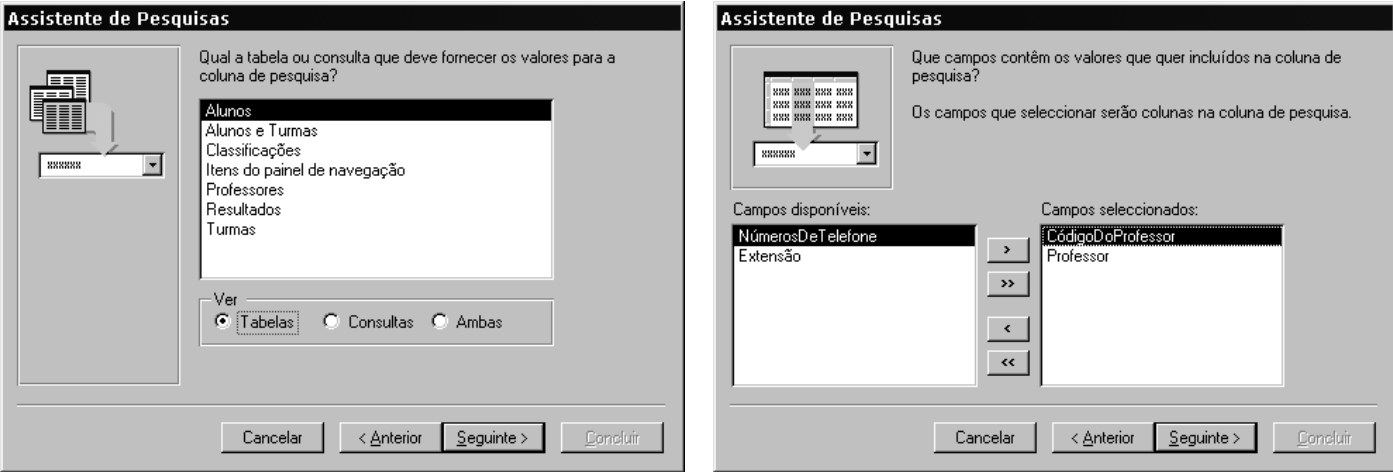

# **Tabelas XIII**

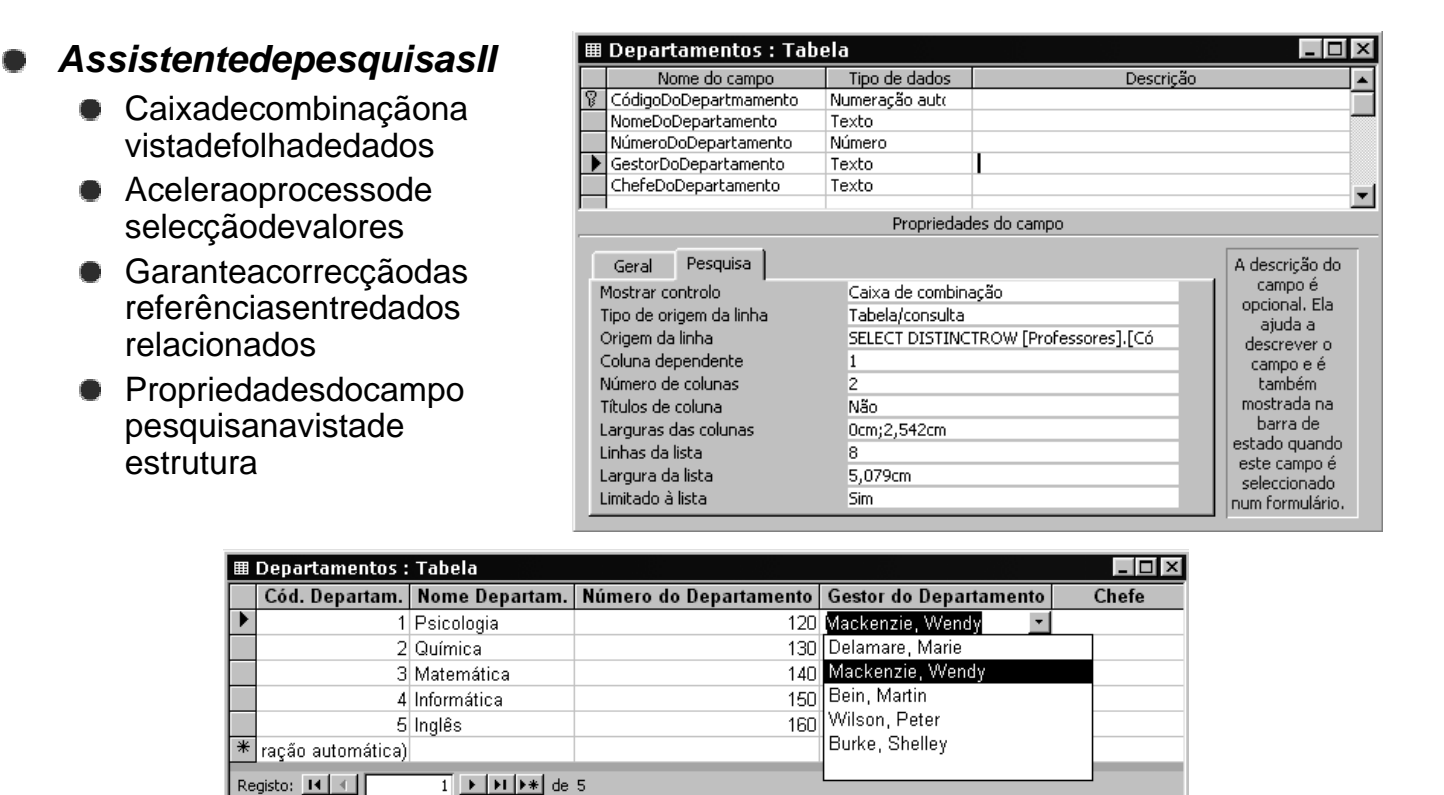

**Access: #** 19

### **Tabelas XIV**

#### 帽 **Relações I**

**Associação estabelecida entre campos comuns de duas tabelas. Uma** relação pode serdotipoum -para-um, um -para-muitos ou muitos -para-muitos

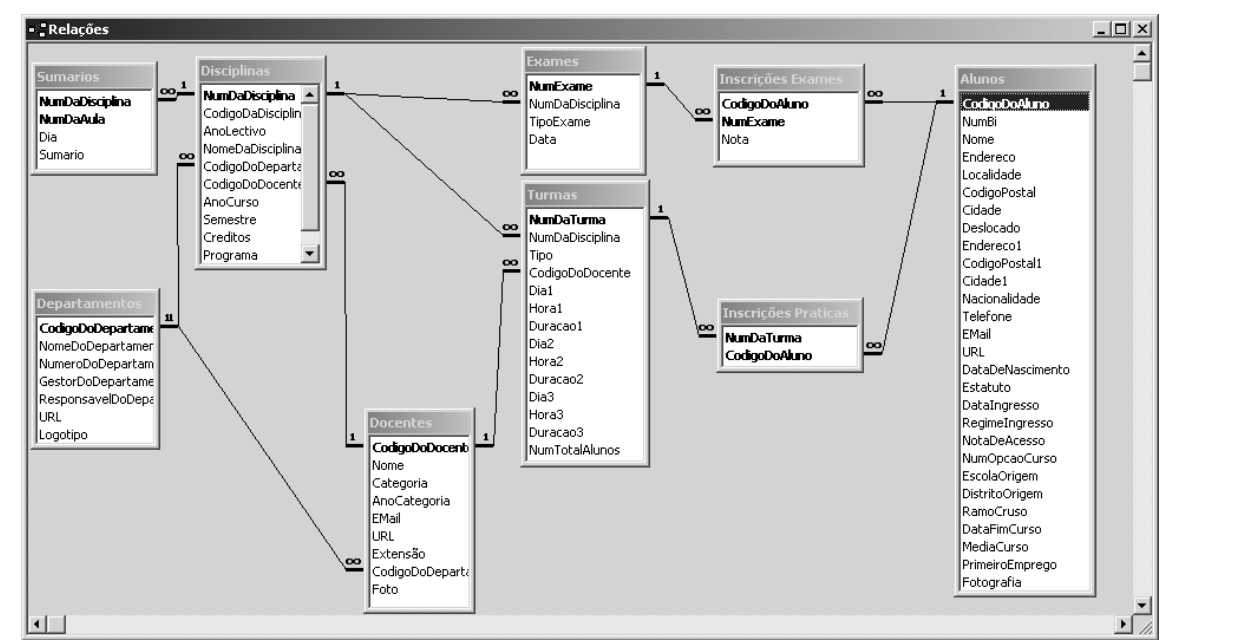

# **Tabelas XV**

### **Relações II**

 $\bullet$  Integridadereferencial

**Tipos de associação Associaçãointerna Associação externa** 

- **Propagação da actualização dos campos relacionados**
- **Propagação da eliminação dos registos relacionados**
- **Propriedades de associação**

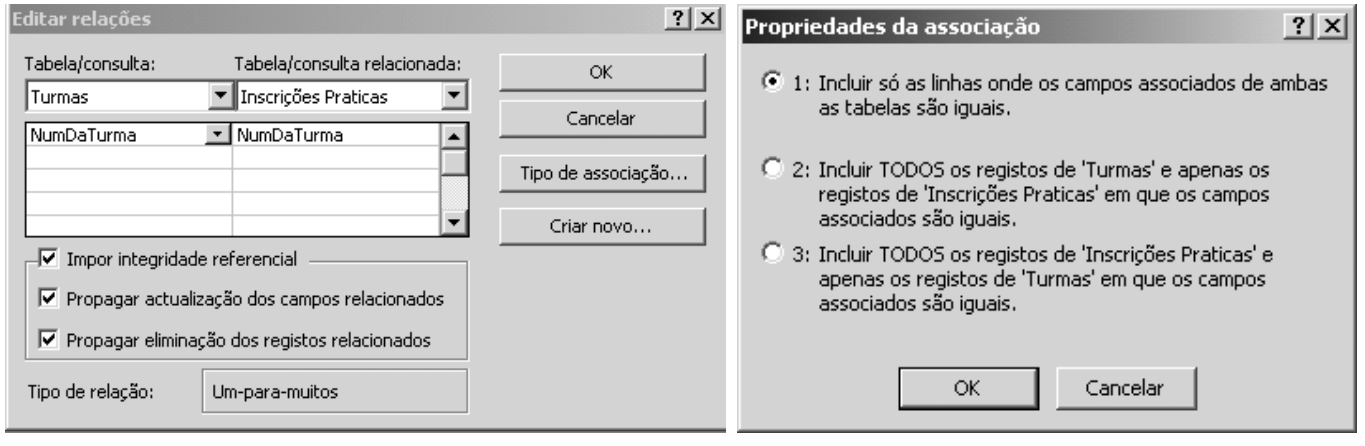

**Access: #** 21

# **Tabelas XVI**

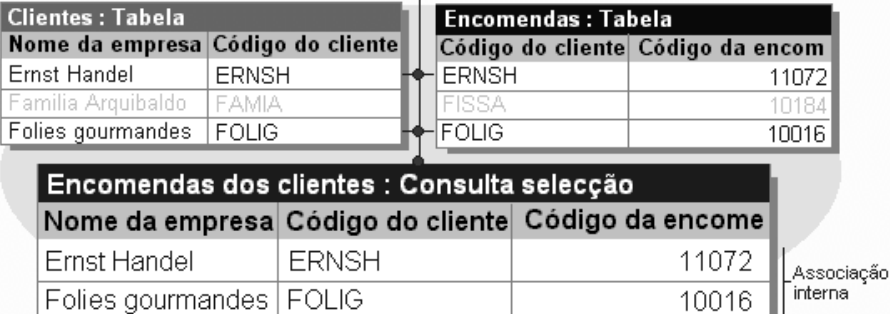

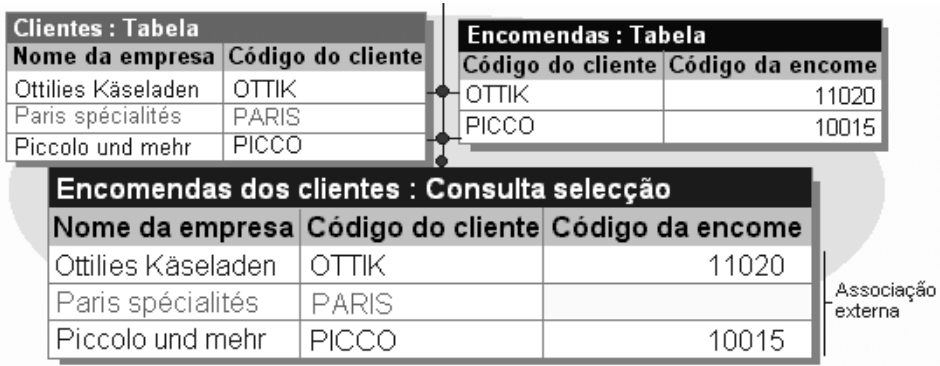

# **Consultas I**

### **Paraqueservem?**

Servemparajuntar, filtrar, agrupar, analisare/ou alterar dado s de diferentes<br>maneirase podem servir como fonte de registos paraformulários erelatórios maneiras e podem servir como fonte de registos para formulários

#### **Vantagens sobre os filtros**

- $\bullet$  Umaconsulta pode envolvertantas tabelas quanto as existentes
- **Oscritérios de selecção são mais poderosos**
- $\bullet$  Umaconsultatemumestatutopermanentenabasededados

#### **Relação com as tabelas**

- **Umaconsultanão contém qualquer tipo de dados; apenas informaçã** orelativa às tabelas, campos e critérios autilizar na consulta
- A actualização dos dados resultantes de uma consulta, reflecte e se nos registos dastabelas envolvidas

**Access: #** 23

# **ConsultasII**

### **Resumo dos tipos de consulta**

- **Consultas selecção** : são o tipo mais comum de consultas. Obtêm os dados de uma ou mais tabelas e mostramos resultados numa folha de dados
	- $\bullet$  Consulta simples
	- Consulta com campos de cálculo
	- Consulta com parâmetros
	- Consultaderesumo
	- $\bullet$  Consulta de valores de topo
	- $\bullet$  Consultalocalizar duplicados
	- Consulta localizar não correspondentes
- **Consultastabeladereferênciacruzada** : mostramvaloresresumidosnumatabela agrupada por um conjunto de atributos cruzados em linha e em col una
- **Consultas acção** : efectuam alterações em vários registos apenas numa operação
	- Consultaeliminação
	- Consulta actualização
	- $\bullet$  Consulta acrescentar
	- $\bullet$  Consultacriar tabela
- **Consultas SQL** : consultas criadas através de instruções SQL

# **Consultas III**

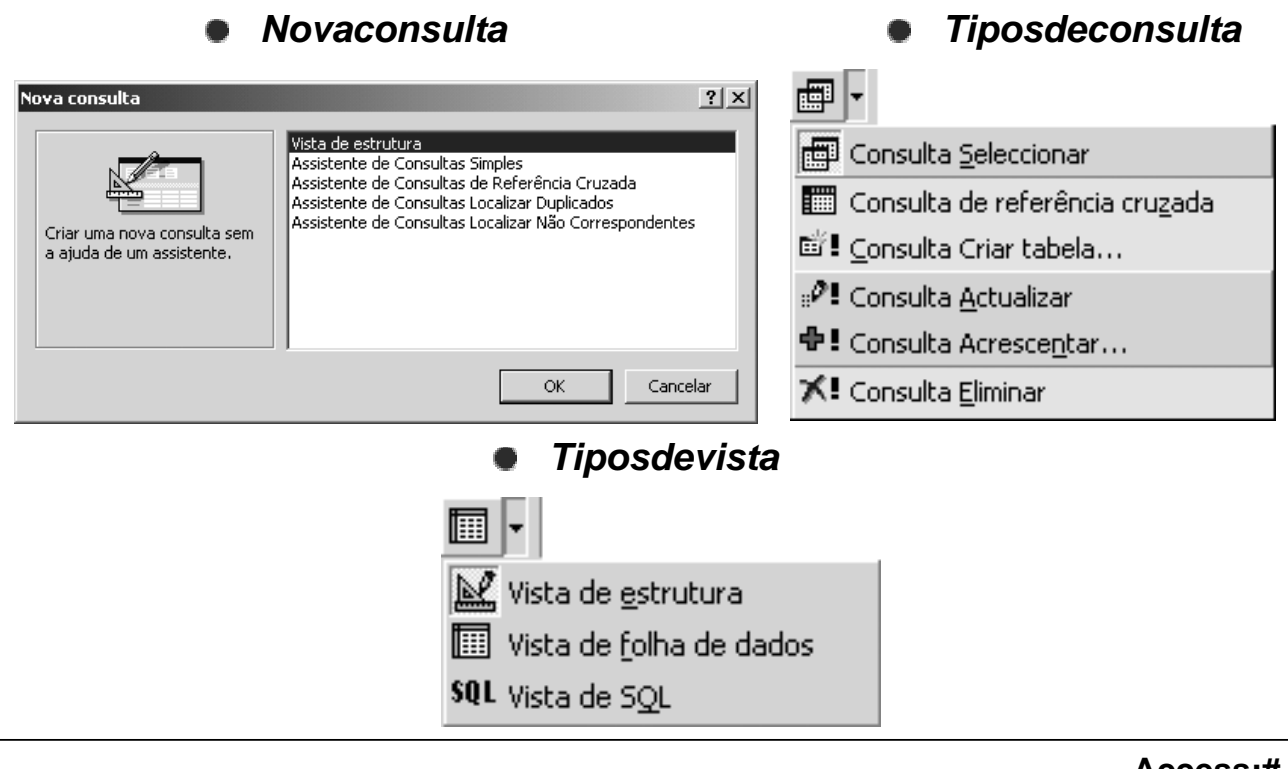

**Access: #** 25

# **Consultas IV**

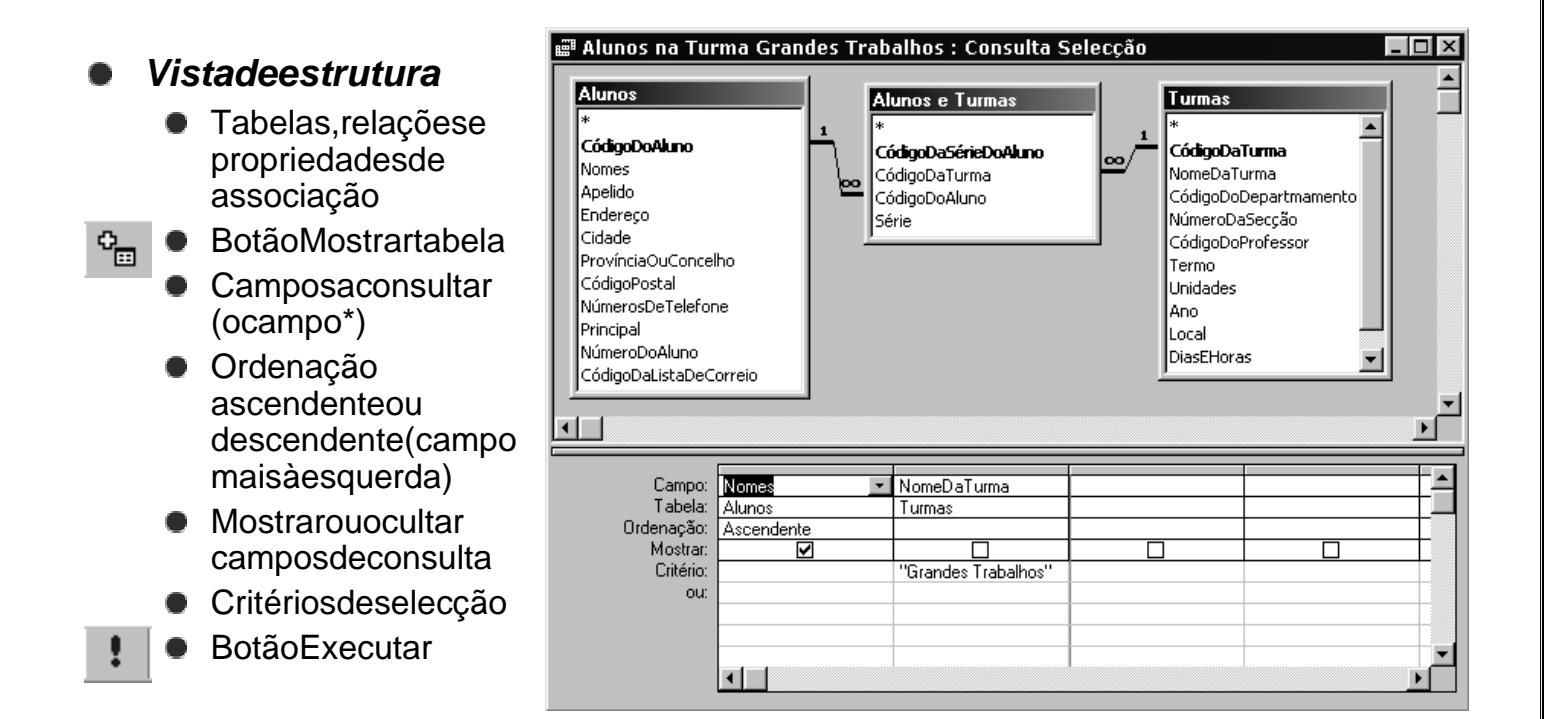

# **Consultas V**

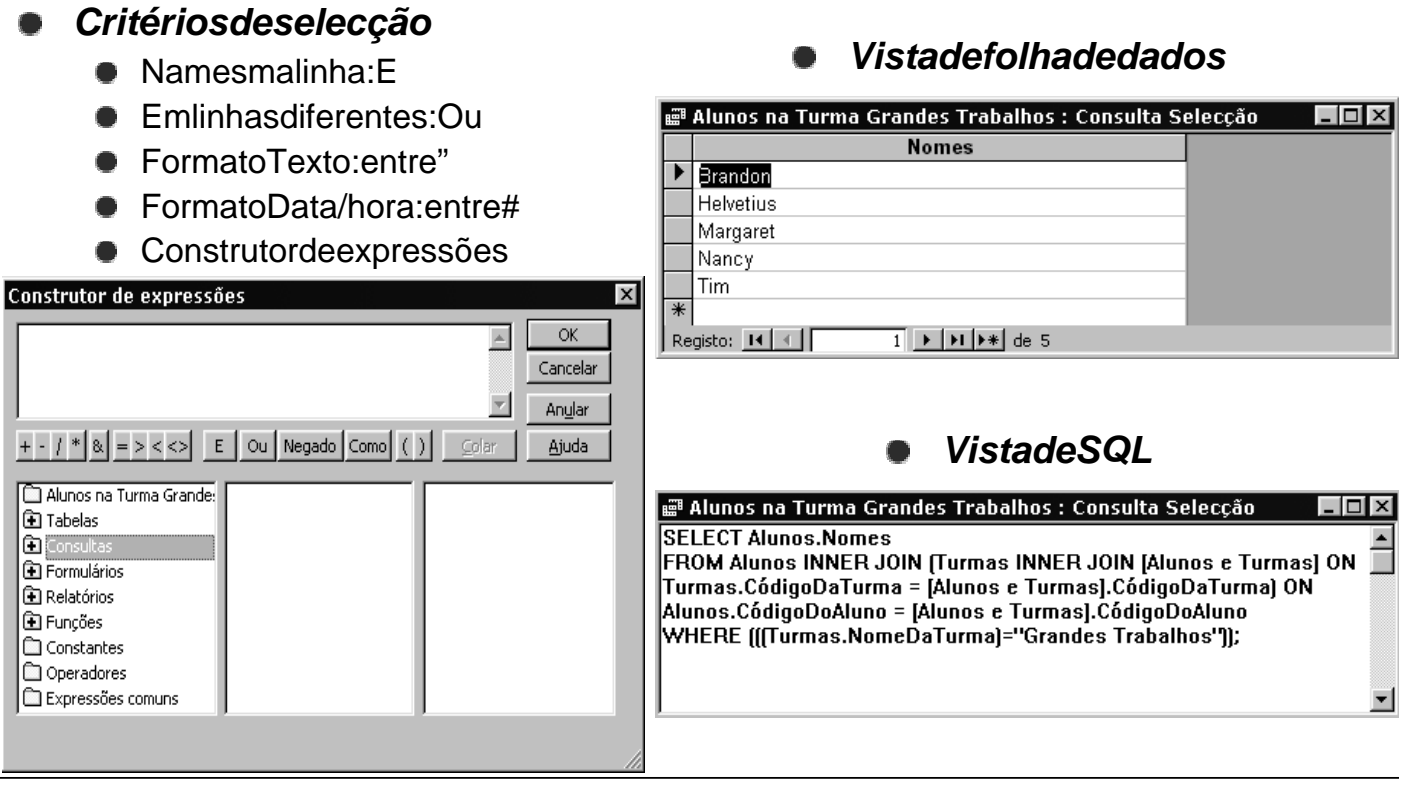

**Access: #** 27

# **Consultas VI**

### **Consulta com campos de cálculo**

 $\bullet$  Éumnovocampoquenão faz parte de nenhuma tabela e cujo conte údo é o resultado de um cálculo

Escrever o valor do parâmetro

 $\alpha$ 

Indique a encomenda a consultar?

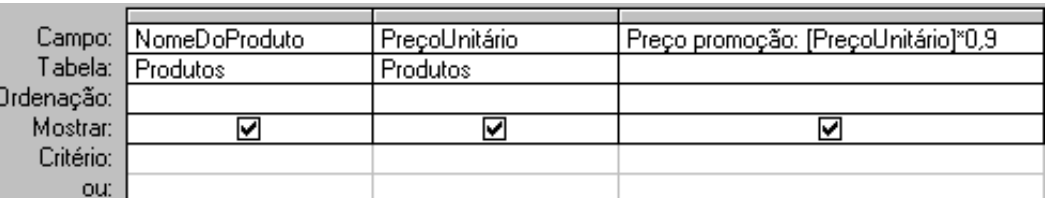

### **Consulta com parâmetros**

- Utiliza caixas de diálogo para atribuição dinâmica de  $\bullet$ valores a parâmetros da consulta
- Menu<Consulta>seguidodaopção<Parâmetros...>: permite definir o tipo de dados dos parâmetros

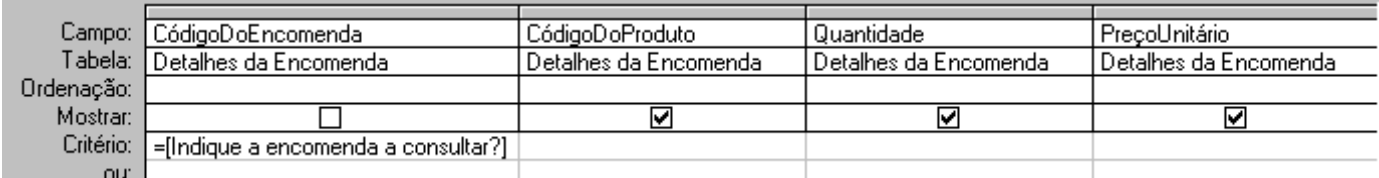

Cancelar

# **Consultas VII**

Or

### **Consulta de resumo I**

- $\Sigma$ Grelha de consulta: opção Total
	- Camposaagrupar: AgruparPor  $\bullet$
	- Funções de agregação: Soma; Média; Min, Max; Contar; DesvP; Var; Primeiro; Último

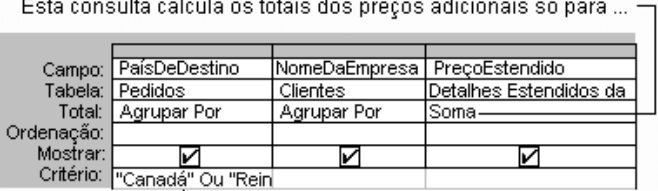

- ... empresas no Canadá e no Reino Unido.

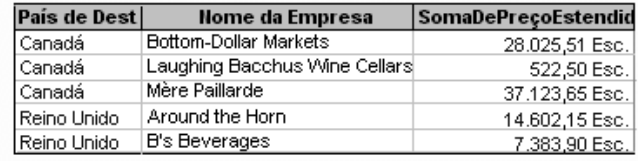

**Consulta de resumo II**

previamente: Onde • Campos de cálculo

**Consulta de valores de** 

envolvendo funções de agregação: Expressão

 $\bullet$  Registos a filtrar

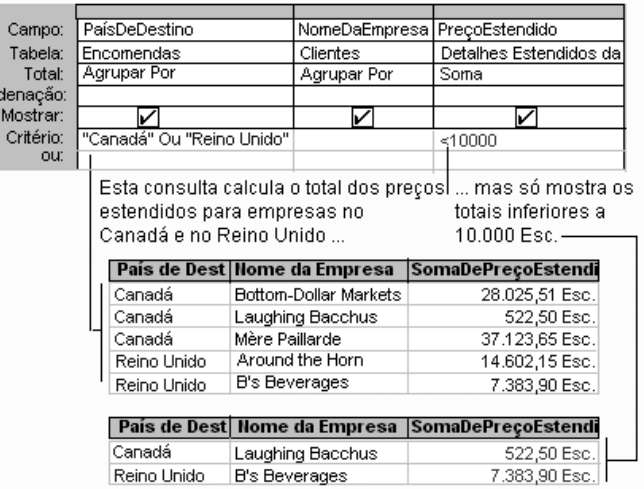

**Access: #** 29

# **Consultas VIII**

Destes registos, a consulta devolve apenas aqueles cujos preços totais sejam superiores a 500,00 Esc. antes de os agrupar ou calcular os totais...

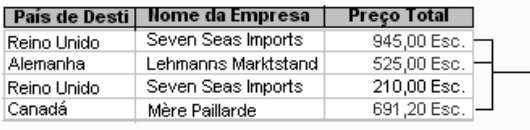

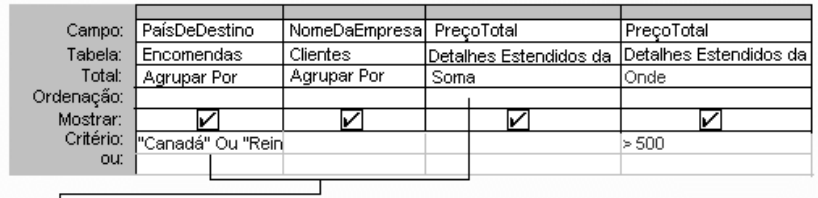

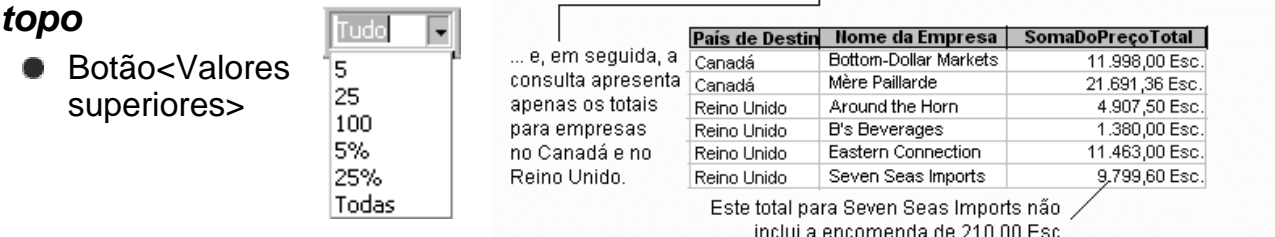

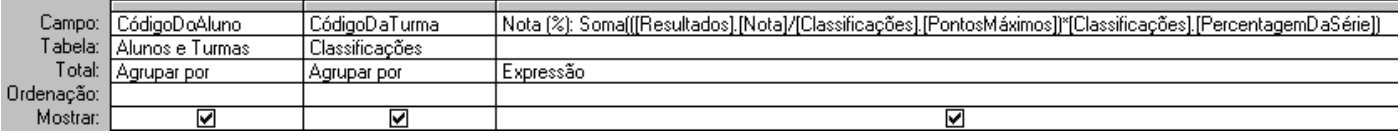

# **ConsultalX**

### **Consulta localizar duplicados**

- **AssistentedeConsultasLocalizarDuplicados**
- Determina se existem registos duplicados ou quais os que partilh am o mesmo valor
- Seoptar por mostrar apenas o campo com valores duplicados, o as sistente junta informação relativa à ocorrência de cada valor duplicado

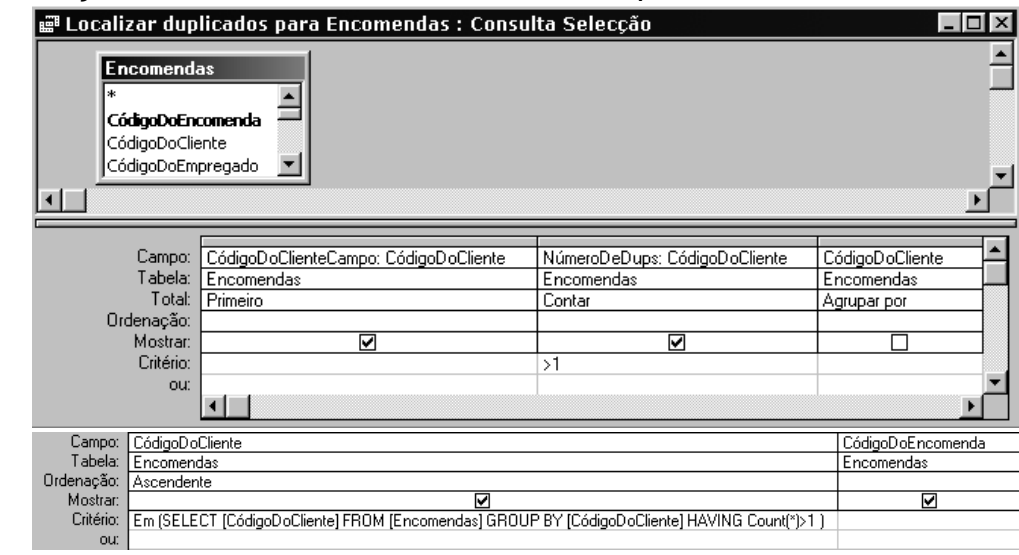

# **Consulta X**

### **Consulta localizar não correspondentes**

- AssistentedeConsultasLocalizarNãoCorrespondentes
- Localiza registos de umada data bela que não têm registos relaci onados numa outra tabela
- **Podeserusada para manutenção da integridade referencial**
- **Critério ÉNulo**

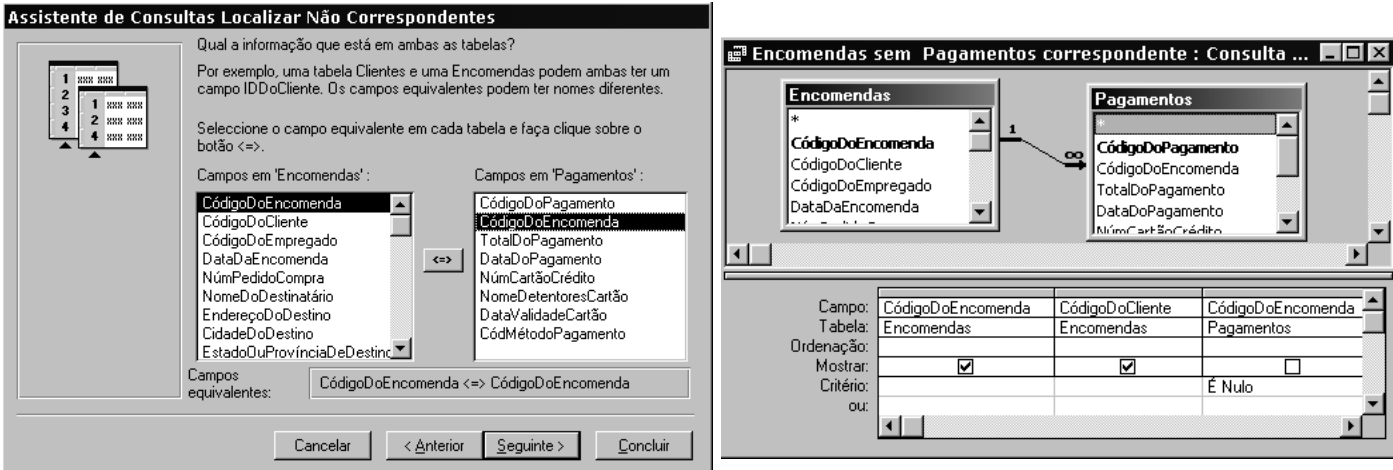

**Access: #** 31

# **Consultas XI**

### **Consulta tabela de referência cruzada I**

- **Tornamaisfácilemais compacta a visualização de dados agrupad** os
- Cruza em linha se coluna sa informação relativa a dados agrupado segundo segundo segundo segundo segundo segundo segundo segundo segundo segundo segundo segundo segundo segundo segundo segundo segundo segundo segundo segun  $\bullet$

<u>ानात्र</u> **画 Notas : Consulta Selecção 画 Notas : Consulta Selecção**  $\overline{ln|x|}$ Nota $\overline{\phantom{a}}$ Descrição da Classificação **Nomes**  $\blacktriangle$ **Alunos Classificações** Brandon sda Classificação Semanal  $\overline{57}$ Brandon sda Exame Final 90 .<br>CódigoDoAluno CódigoDaClassificação 93 Brandon sda Exame Semestral Nomes )escriçãoDaClassificação Anelido Brandon sda | Questionário Curto em Assuntos Base 45 CódigoDaTurma Endereco Brandon sda Questionário Curto em Assuntos Base 23 Exame |Cidade PercentagemDaSérie Brandon sda | Questionário Pop 87 ProvínciaOuConcelho PontosMáximos Resultado: Deborah Classificação Semanal 93 CódigoPostal Deborah Exame Final 194 NúmerosDeTelefone **CódigoDeResultados** Principal Exame Semestral Deborah 180 CódigoDoAluno NúmeroDoAluno Deborah Projecto 141 CódigoDaClassificação CódigoDaListaDeCorreio Classificação Semanal  $90$ **Helvetius** Nota lData Tarde **Helvetius** Classificação Semanal qq Helvetius Classificação Semanal 99  $\blacksquare$  $\blacktriangleright$ Exame Final 296 Helvetius **Helvetius** Exame Final  $90$  $\blacktriangle$ Nomes DescriçãoDaClassificação Campo: Nota **Exame Final** 153 **Helvetius** Tabela: Alunos <u>Classificações</u> Resultados Helvetius Exame Semestral 191 Ordenação: Ascendente Ascendente Helvetius Exame Semestral 85 Mostran  $\overline{v}$ ल ⊽ Critério: **Helvetius** Projecto 150 ou. Helvetius Projecto 1 - Tabelas  $100$   $\blacksquare$  $\blacksquare$ Registo: 14 4  $\overline{1}$  |  $\blacktriangleright$  |  $\blacktriangleright$  |  $\blacktriangleright$   $\ast$ | de 70

### **Consultas XII**

### **Consulta tabela de referência cruzada II**

- **Grelha de consulta: opção Referência cruzada**
- Título da linha (um o umais campos)  $\bullet$
- Título da coluna (um campo)
- Valor (um campo)

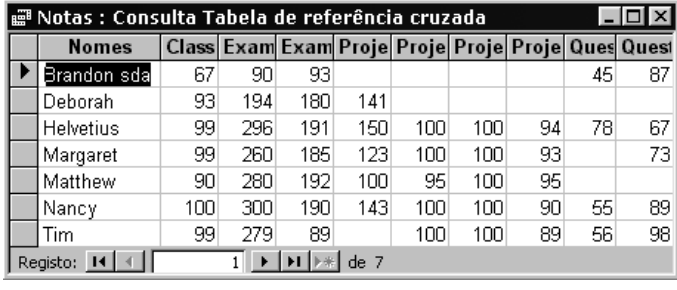

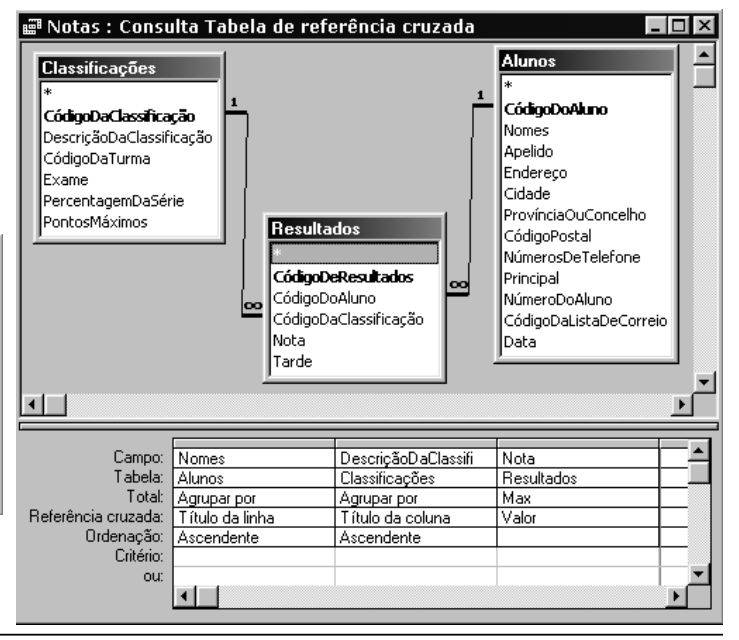

**Access: #** 33

# **Consultas XIII**

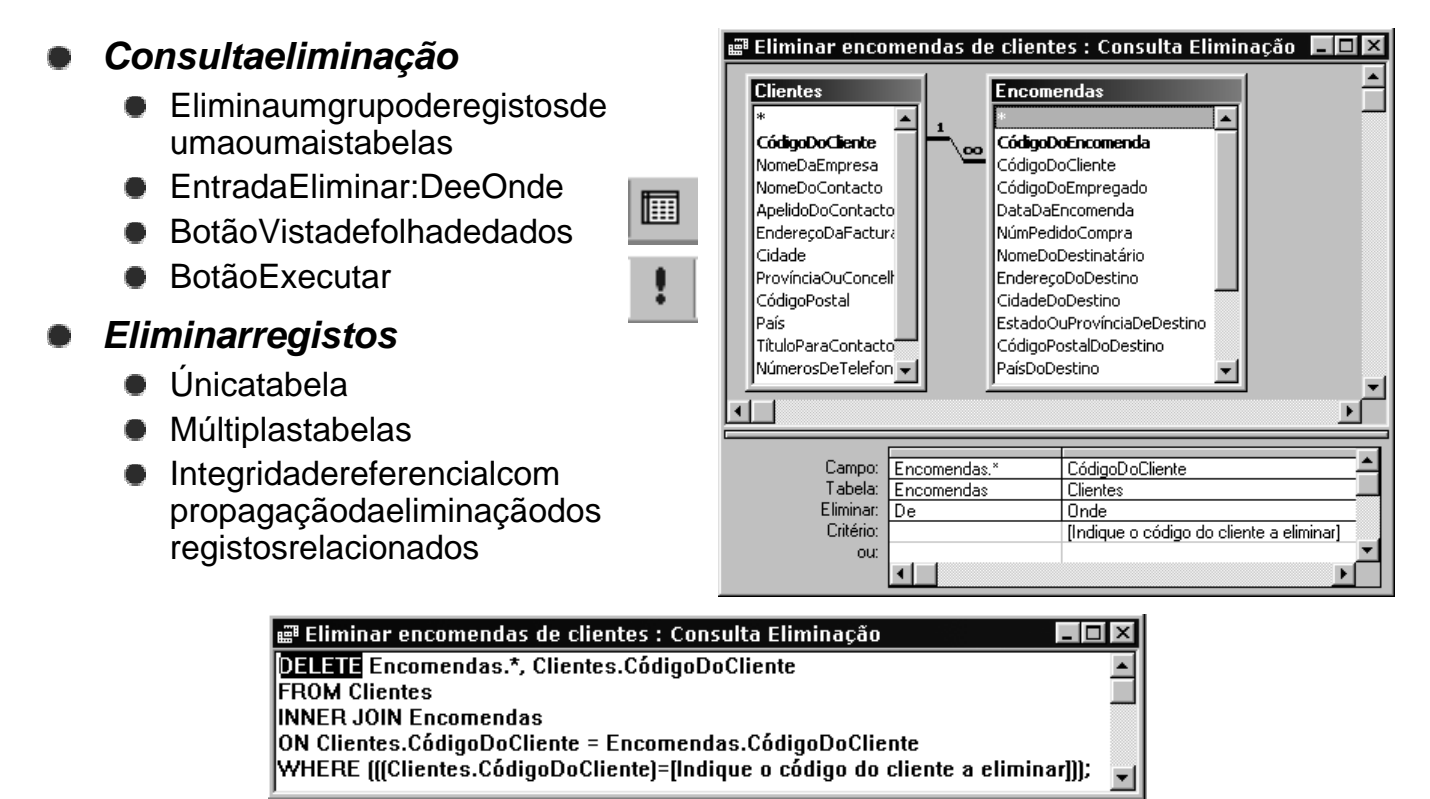

**Access: #** 35

# **Consultas XIV**

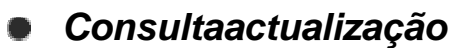

**Efectua alterações globais para um grupo de registo sem uma ou media e regista de regista e regista e regista** 

- **Entrada Actualizarpara**
- Integridadereferencial com propagação da actualização dos campo srelacionados

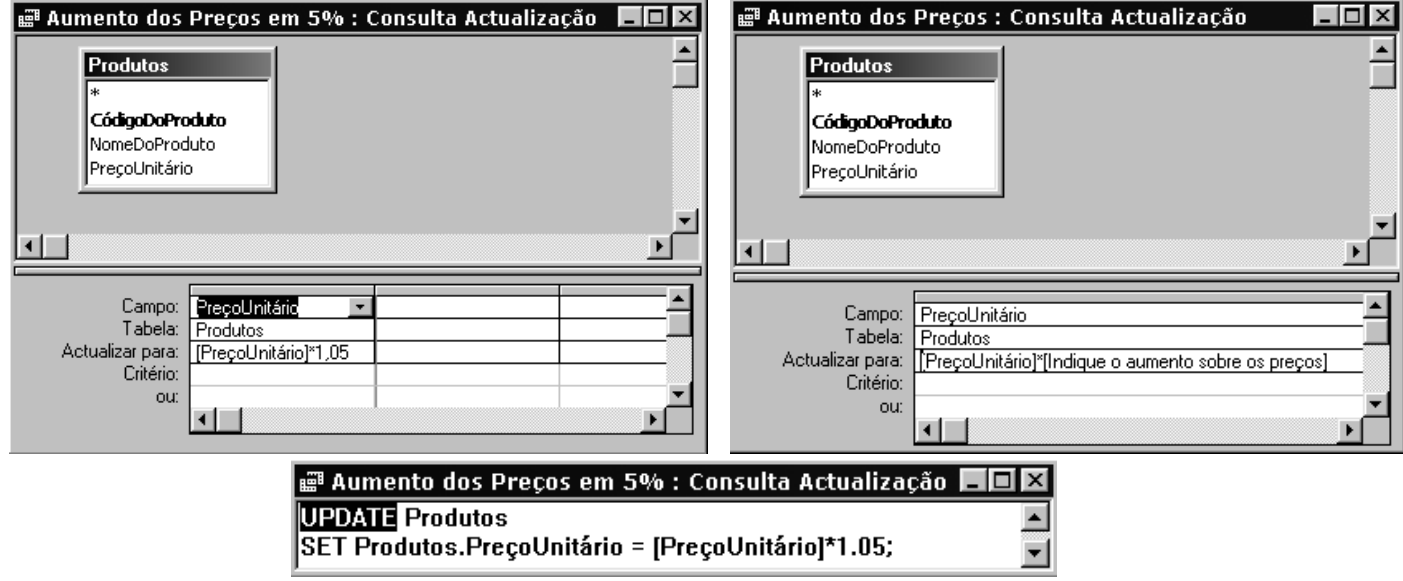

# **Consultas XV**

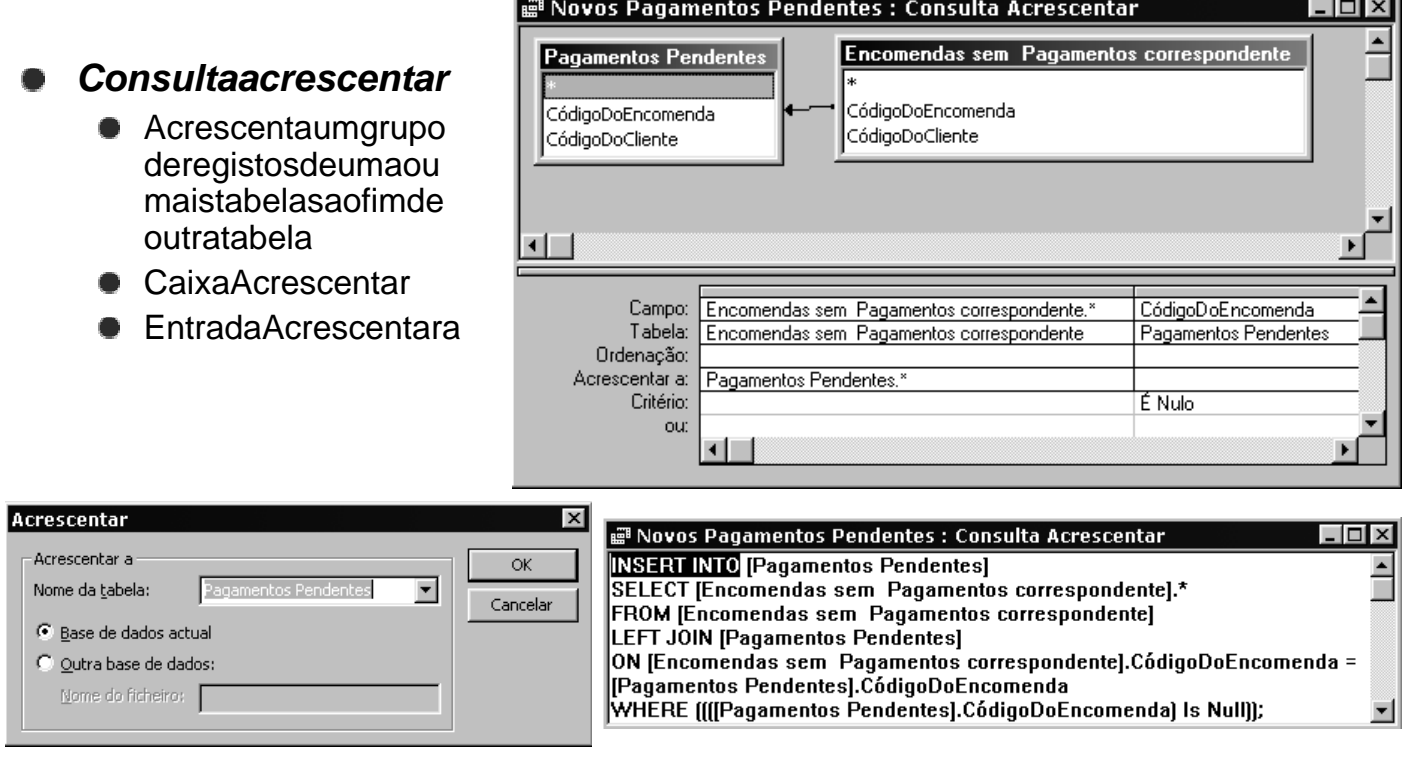

```
Access: # 37
```
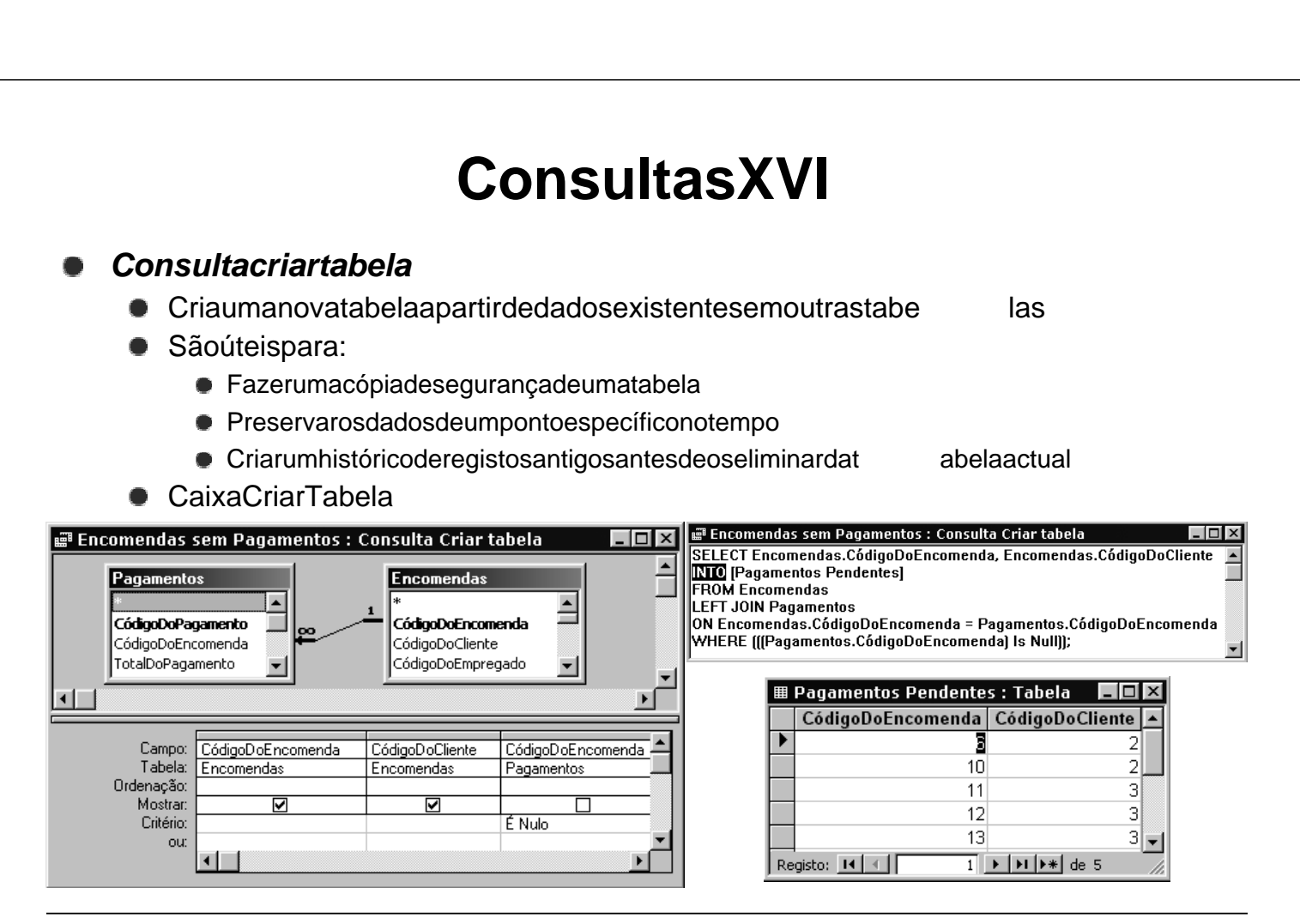

# **Formulários I**

### **Paraqueservem?**

- **Servemprincipalmente como alternativa às tabelas e às consultas** para a visualização e introdução de dados de uma forma mais agradável
- **Também são utilizado spara criar caixas de diálogo para aceitar** dados do utilizador e efectuar acções com base nesses dados

### **Como são?**

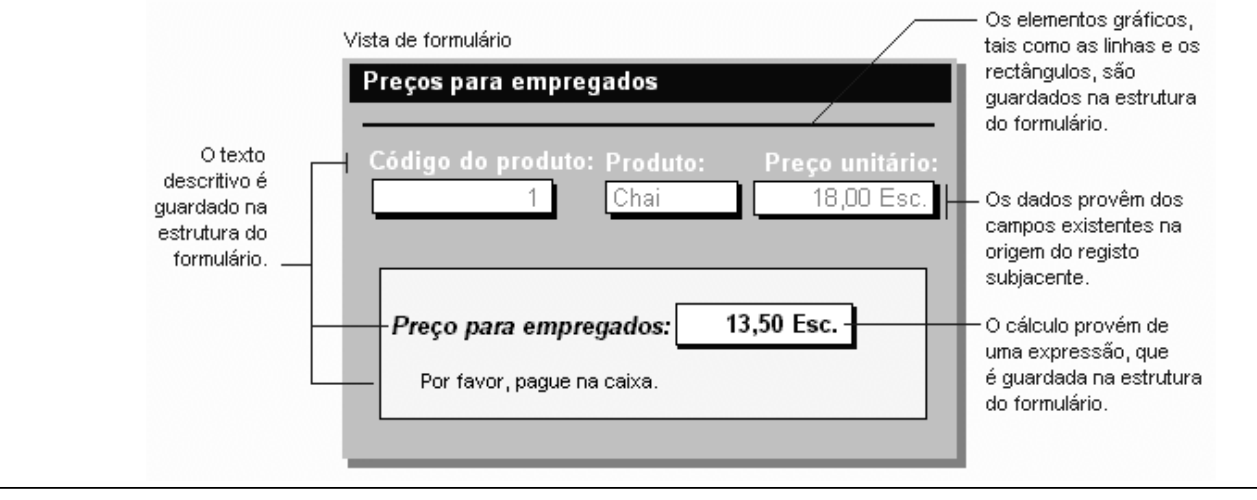

**Access: #** 39

# **FormuláriosII**

### **Como funcionam?**

- Disponibilizamuma série de elementos gráficos, aos quais se dá onome genérico de controlos, para personalizar a interface com o utilizador
- **Permitem criar dependências entre os registos existentes nastab elas e os** controlos presentes no formulário

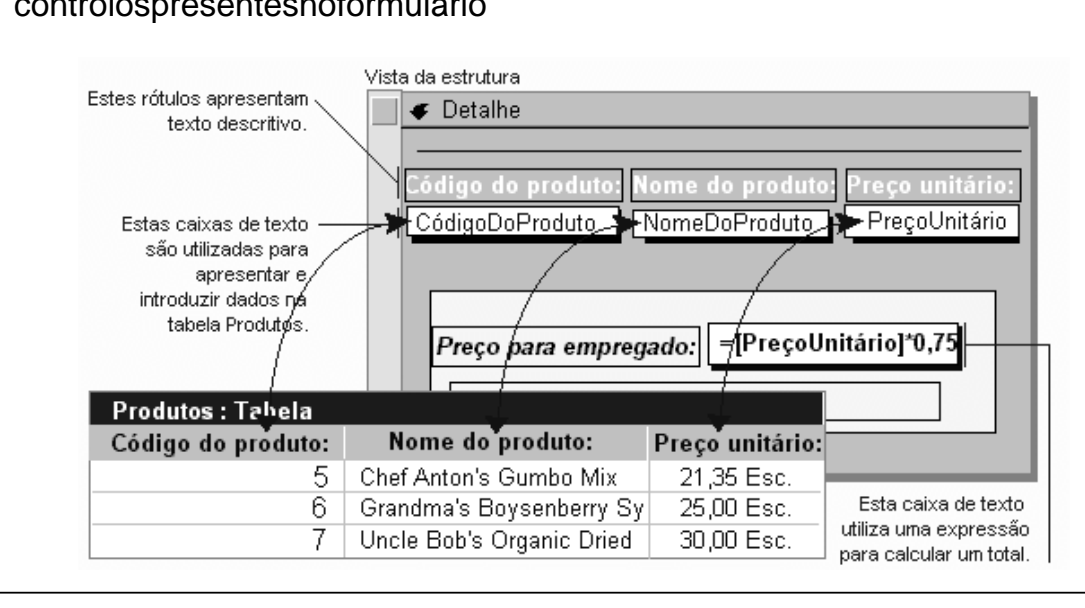

# **Formulários III**

#### **Subformulários**

- $\bullet$  Éumformulário dentro de outro formulário
- Sãoparticularmente eficazes paravisualizar dados de relações um-para-muitos
- **Umformuláriocom** subformulários édesignadopor

formuláriohierárquico<br>Fiste formulário mostra dados da tabela Fornecedores — o lado<br>"um" de uma relação um-para-muitos.

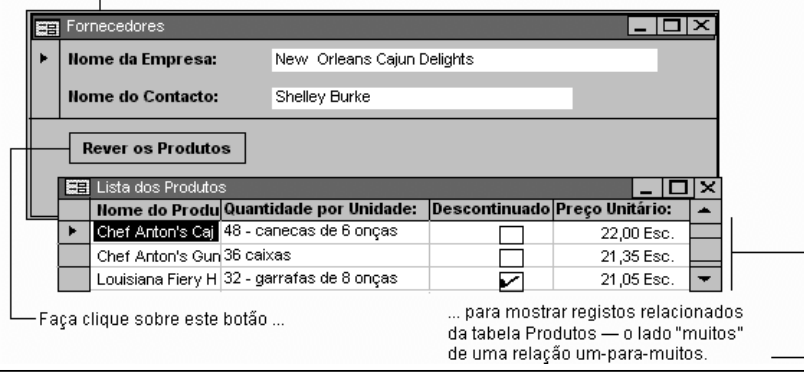

Os dados nestes campos vêm l da tabela Categorias — olado "um" de uma relação um-para-muitos. **EE** Categorias Descrição: Refrigerantes, cafés, **Nomeda Categoria:** Bebidas chás e cerveias. Homelo Produto: Quantidade Por UDescontinua Preço Unit  $\blacktriangleright$ Chai  $$18,00$ 10 caixas x 20saco Chang 24 garrafas de 12oz \$19,00 Guaraná Fantástica 12 latas de 355ml 52  $$4,50$ Os dados nestes campos vêm da tabela Produtos — o lado "muitos"de uma relação um-para-muitos. **Formulários ligados Conceitode** subformulário fica

- representadoporum controlo (normalmente um botão de comando)
- **Osdadossãoigualmente** apresentados hierarquicamente

**Access: #** 41

# **Formulários IV**

### **Novo formulário**

- **Vista de estrutura** : para criar um formulário sem a ajuda de um assistente
- **Assistente de Formulários** : cria automaticamente um formulário combasena série de opções que for em seleccionadas
- **Formulário Automático** : consoante a opcão seleccionada, cria num sópas soum formulário em forma de colunas, de tabela ou devista de folha de dados
- **Assistente de Gráficos** : cria um formulário em forma de gráfico
- **Assistentede Tabelas Dinâmicas** : cria um formulário baseado numa tabela dinâmica do Excel

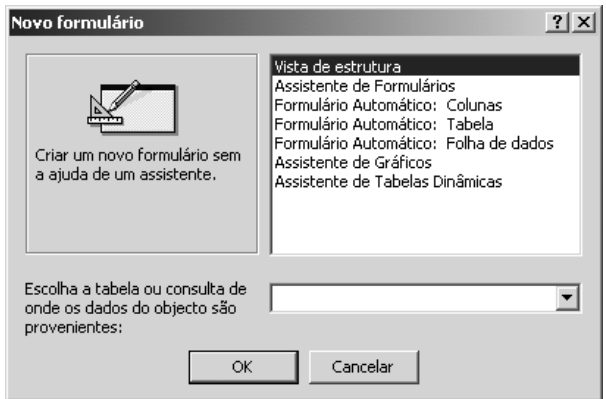

# **Formulários V**

#### **Assistente de formulários**

 $\bullet$  Éomodomaissimpleserápido de criar um formulário que reúna dados de mais doqueumatabela

**• Permitedefinirotipodeformuláriohierárquico** 

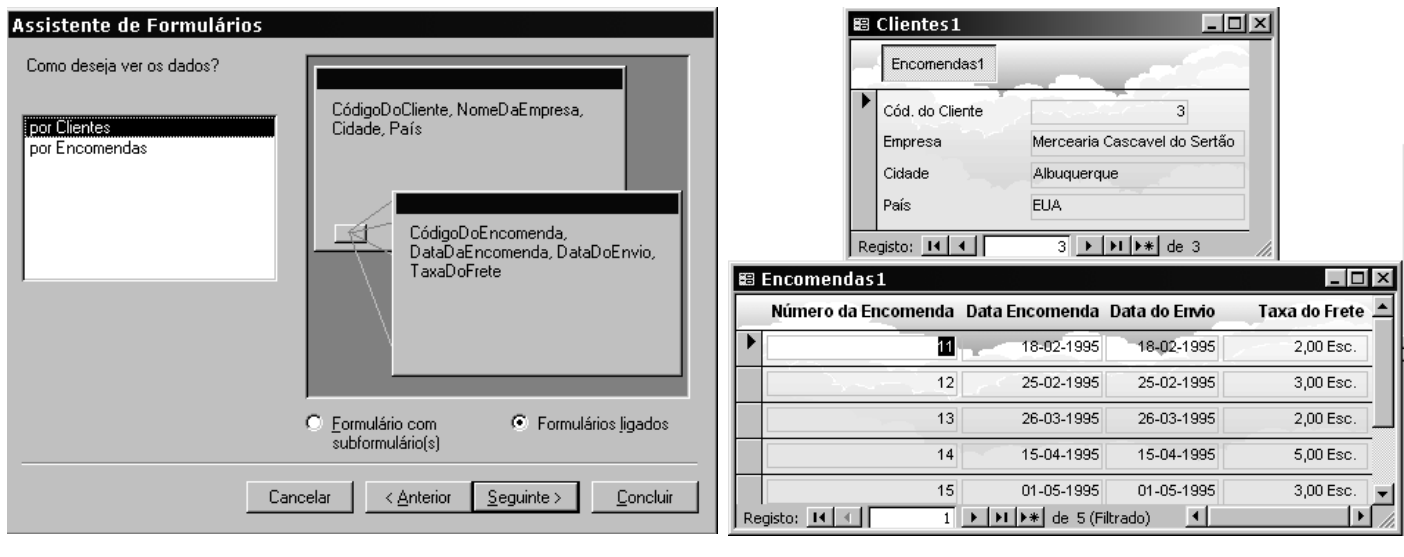

**Access: #** 43

### **Formulários VI**

倒。

#### **Vista de estrutura I**

- **Permite personalizar o conjunto de controlos de um formulário**
- $\bullet$  Cabeçalho, Detalhe e Rodapé do formulário
- $\bullet$  Controlos dependentes eindependentes
- **Botão Formatação automática**

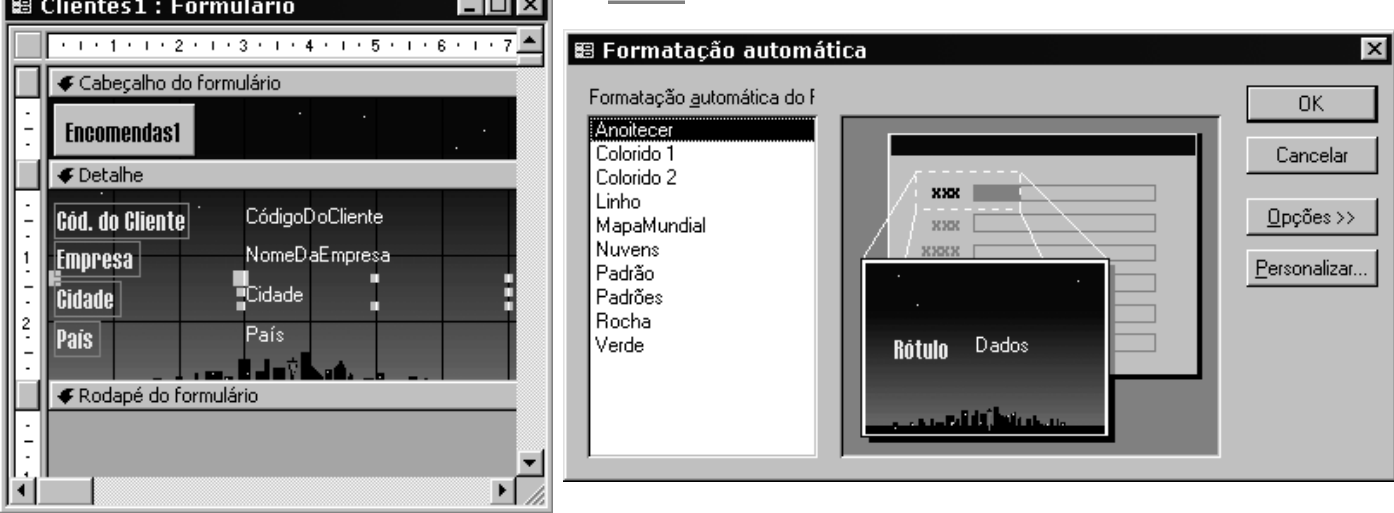

# **Formulários VII**

#### ● Botão Caixa de ferramentas: controlose  $Aa$  abl  $\left[\begin{array}{c} xyz \\ z \end{array}\right] \equiv \begin{array}{ccc} 0 & \nabla \end{array}$ assistentes de controlos ● BotãoLista de campos: controlos dependentes 開囲■鳳 鬮 圈 ● Botão Código: procedimento de acontecimentos 自 上 国 ≫  $\Box$ © Form Clientes1 : Módulo de classe  $\overline{\Box}$   $\overline{\Box}$   $\times$ **目 Clientes**  $\vert x \vert$ 圁 边 ActivarDesactivarLigação  $\overline{=}$  Click – Sub Form\_Current() 급 NomeDaEmpresa On Error GoTo Form Current Err NomeDoContacto ApelidoDoContacto If ChildFormIsOpen() Then FilterChildForm EnderecoDaFactura Form Current Exit: Cidade  $\bar{E}$ xit Sub ProvínciaOuConcelho CódigoPostal Form Current Err: País MsgBox Error\$ Resume Form\_Current\_Exit TítuloParaContacto |NúmerosDeTelefone End Sub lNúmeroDoFax ¶ ∎ | ∎ ΣΓ

▼ Caixa de ferramenta:⊠

心心

\*

# **Formulários VIII**

### **Propriedades do formulário e dos controlos**

**Vista de estrutura II**

● Botão Propriedades

re 1

- Origem dos registos num formulário: de uma única tabela ou consulta
- **Origem do controlo:** atributo dos registos dependente do controlo
- $\bullet$  Ligarcamposincorporados eprincipais: ligação entre formuláriose subformulários
- **Acontecimentos:** procedimento em código

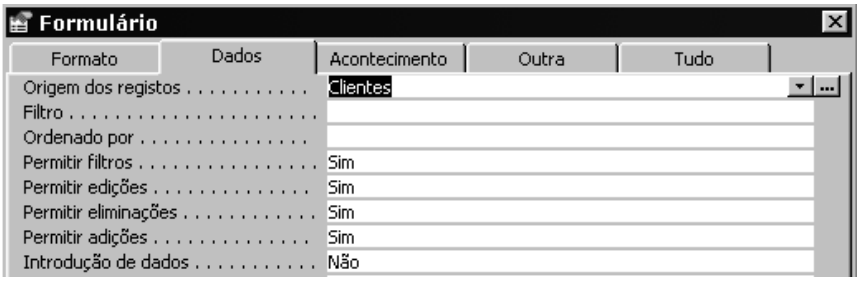

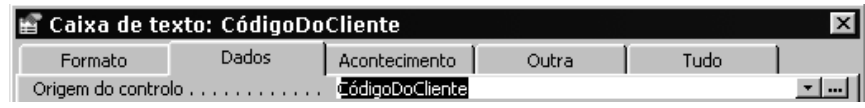

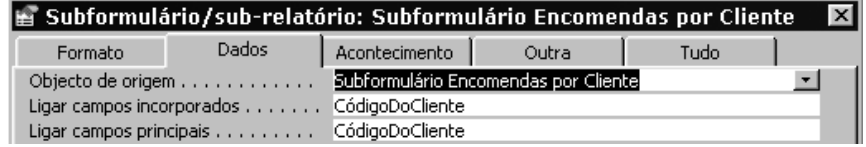

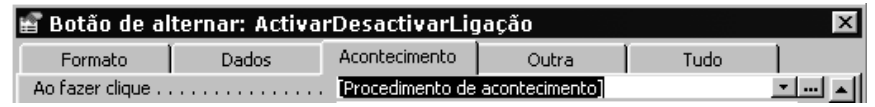

**Access: #** 45

# **Formulários IX**

### **Controlos com cálculos**

- $\bullet$  As expressões devem ser precedidas do operador =
- $\bullet$  = [ PrecoUnitário]\*0,75
- = [Endereço]&","& [Cidade] & ISe(ÉNulo([Distrito]),"",""& [Distrito])
- = Formulários![Encomendas]![ CódigoDaEncomenda]
- = Formulários![Encomendas]![ SubformulárioDas Encomendas]![Preço]\*1,06

### **Funções agregadas em subformulários**

- No subformulário: = Soma([Quantidade]\*[ PreçoUnitário])
- Noformulário: = [ SubformulárioDasEncomendas]! [SubtotalDaEncomenda]

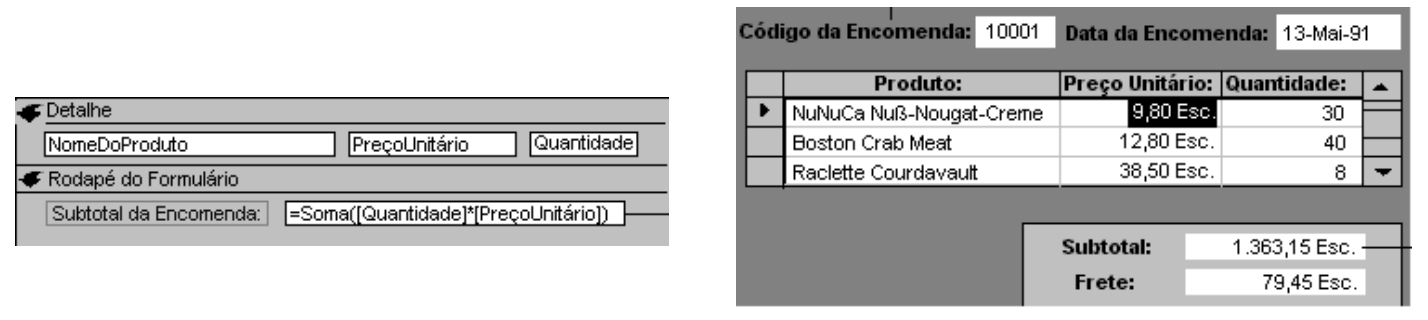

### **Access: #** 47

# **Formulários X**

### **Controlosl**

 $A\alpha$ abl

- **Rótulos**: não mostram valores de campos ou cálculos; são sempre independentes; não se alteram quando se move o registo actual
- **Caixas de Texto** : servem para ver campos (caso em que são dependentes); ver cálculos ou aceitar outras informações a serem introduzidas pelo utilizador
- Grupos de opções : para ver conjuntos limitados de alternativas; facilitama selecção de um valor; apenas pode ser seleccionada uma opção de cada vez
- $\int^{xyz}$ Botões de alternar, botões de opção e caixas de verificação : permitem ver  $\bullet$  $\equiv$ tipos de dados Sim/Não; quando o botão/caixa está premido/selecc ionado o valor é Sim, quando não está o valor é Não; podem ser incluídos em gru pos de opções  $\bullet$
- **Caixas de combinação e caixas de listagem** : facilitam a selecção de valores e ঢ় garantem a sua correcção; podem termais do que uma coluna mas a penas uma 爾 pode ser dependente; a propriedade **LimitarAUmaLista** das caixas de 匪 combinação permite controlar a inserção ou não devalores para a lém dos apresentados  $\Box$ 
	- Botões de comando : permitem executar conjuntos de accões desde que à propriedade **AoFazerClique** seassocie a macro ou oprocedimento respectivo; o Assistente de Botões de Comando permite criar mais de 30 tipos de iferentes de botões de comando e respectivos procedimentos

# **Formulários XI**

### **ControlosII**

M

- **Imagens**: adiciona imagens aos formulários; não é possível editar as ima gens
- **Molduras de objectos dependentes e independentes** : permitem adicionar objectos dependentes/independentes a um formulário soba formad eobjecto inserido ou de objecto ligado; no caso de objectos dependentes o campo associado deveser do tipo Objecto OLE
- 鹞 **Quebras de página** : permitem inserir que bras de página para o caso do formulário 躑 serimpresso 冒
- **Controlos separador** : permitem apresentar várias páginas de informações como n um conjunto único; é especialmente útil nos casos em que os cont rolos que se pretendem utilizar podem ser agrupados em várias categorias 團
- Subformulários: são particularmente eficazes para mostrar dados relativos a relações um -para-muitos; o formulário principale o subformulário ficam ligados de  $\Box$ forma a que o subformulário mostre apenas os registos que estão relacionados com oregisto actual do formulário principal; um formulário pode ter um número indeterminadode subformulários
	- Linhas erectângulos : permitem desenhar linhas e rectângulos respectivamente

**Access: #** 49

# **Relatórios I**

### **Paraqueservem?**

- Servem para de um modo personalizado e eficaz apresentar asinfo rmações da base de dados num formato impresso
- Todos os elementos respeitantes a um relatórios ão facilmente co elegar a uniquidaveis

### **Como são?**

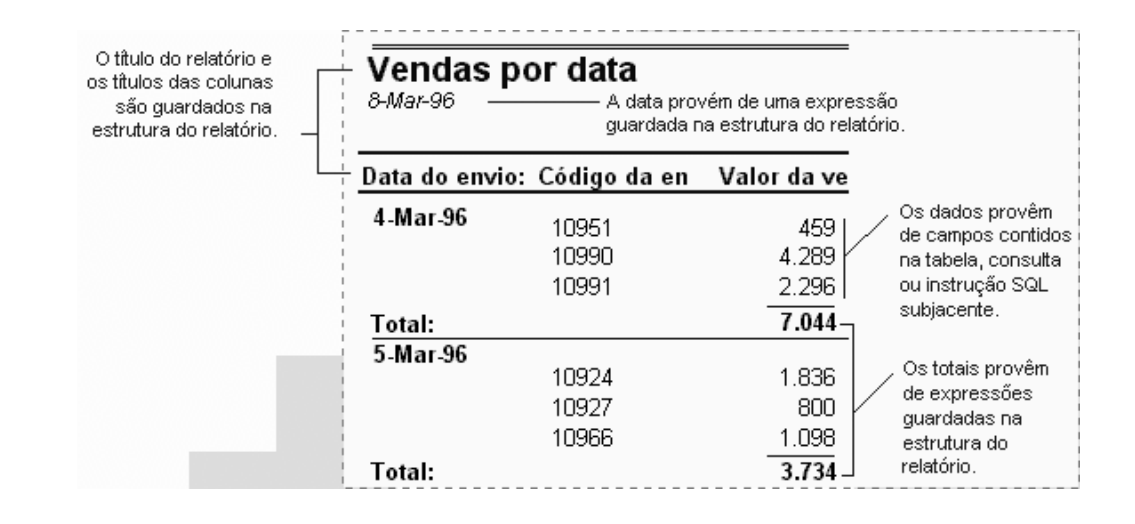

# **Relatórios II**

### **Comofuncionam?**

- **Talcomoosformulários.** disponibilizamumasérie de elementos gráficos, aos quais se dáonome genérico de controlos, para personalizara interface com outilizador
- Amaiorpartedas informações contidas num relatório é proveniente de umatabela.consulta ou instrução SQL: constituem a origem dos dados do relatório
- **As restantes informações** fazem parte da própria estruturadorelatório

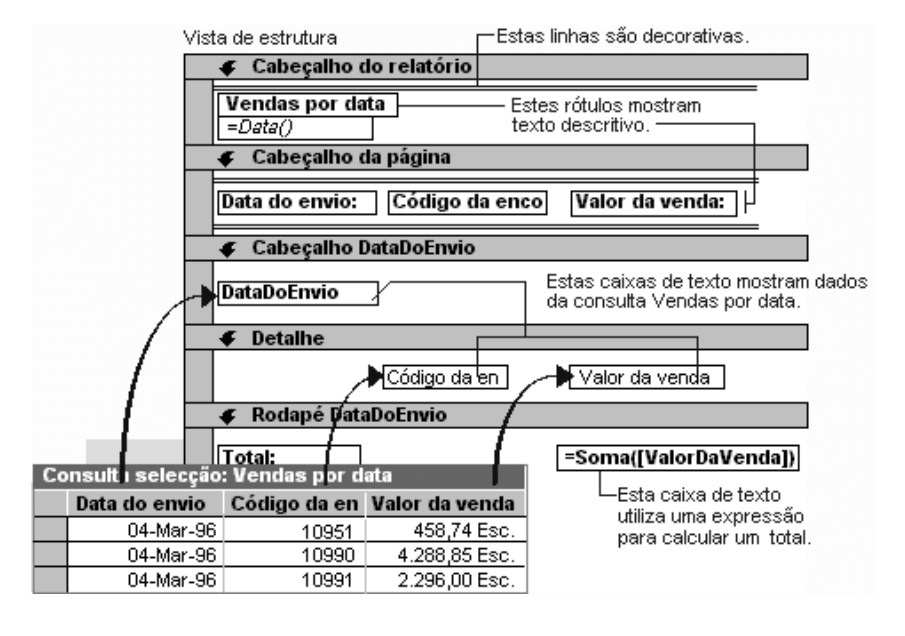

**Access: #** 51

# **Relatórios III**

### **Novo relatório**

- **Vista de estrutura** : para criar um relatório sem a ajuda de um assistente
- **Assistente de Relatórios** : cria automaticamente um relatório combase no conjunto de opções que forem seleccionadas
- **Relatório Automático** : consoante a opção seleccionada, cria num sópas soum relatório em forma de colunas ou de tabela
- **Assistente de Gráficos** : cria um relatório em forma de gráfico
- **Assistente de Etiquetas** : cria um relatório formatado para a impressão de etiquetas

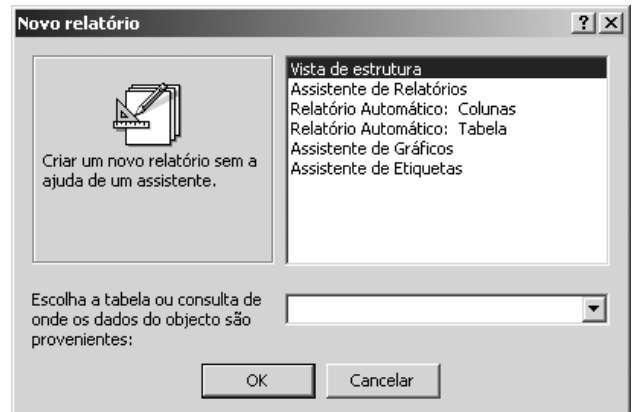

# **Relatórios IV**

### **Assistente de etiquetas**

- **Criaetiquetas personalizadas simples erapidamente**
- Opções: dimensão das etiquetas; aspecto do texto; configuração e ordenação

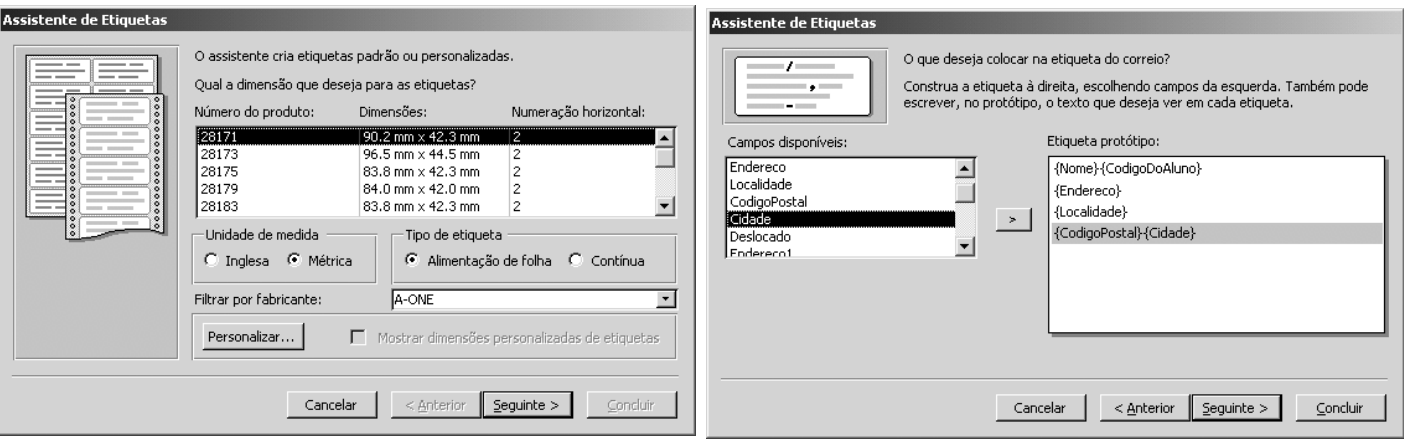

**Access: #** 53

# **Relatórios V**

#### **Assistente de relatórios**

- $\bullet$  Éomodomais simples erápido de criar relatórios mais elaborad os
- Uma óptima forma de simplificare potenciar ouso do assistente de relatórios é utilizar consultas que agrupem, filtrem e ordenem previamente os dados de origem para o nosso relatório
- Opções: tabelas e campos; níveis de agrupamento; se quência de or denação; valores de resumo; esquema, orientação e estilo

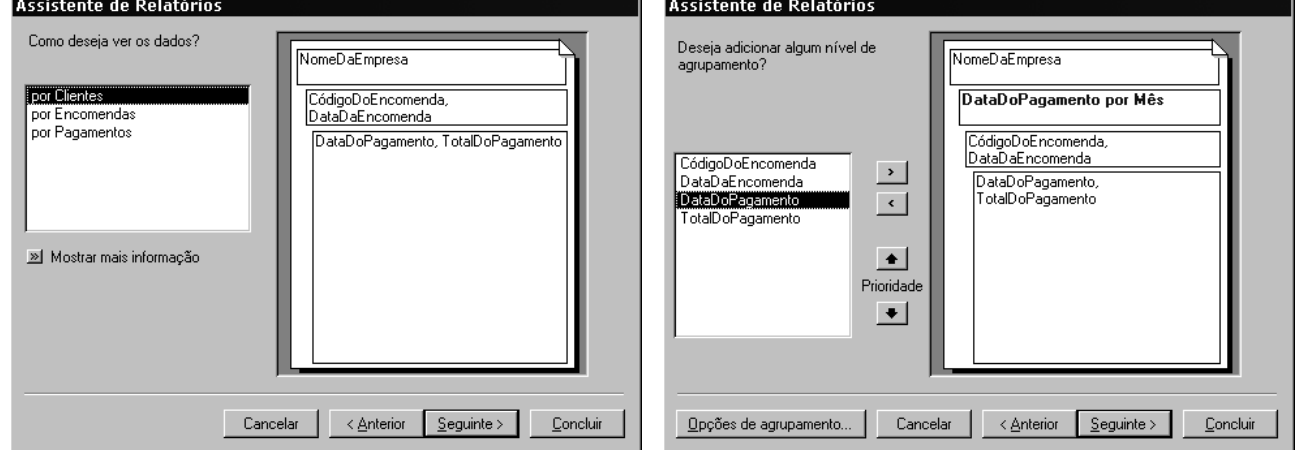

# **Relatórios VI**

#### **Vista de estrutura**

- **Permite personalizar oconjunto** de controlos do relatório
- Cabecalhos, Rodapés e Detalhe ↓ Cabeçalho do relatório

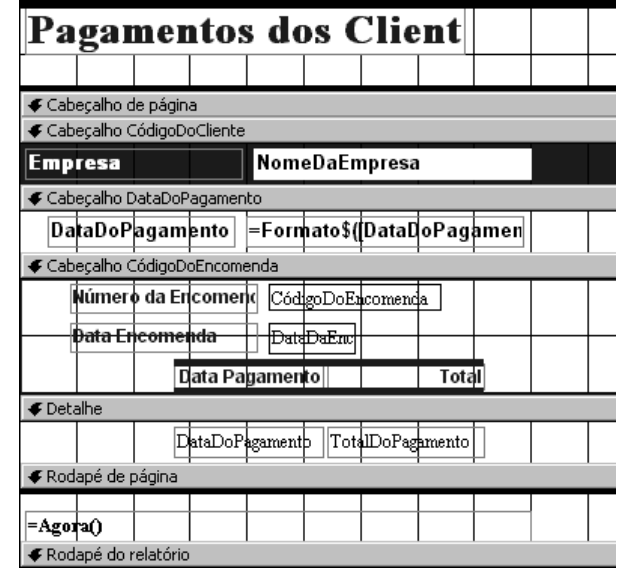

#### **Verantes**

- $\bullet$  Permitevisualizar orelatório antes deimprimir
- Botões de impressão e visualização

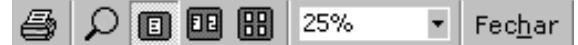

#### **Pagamentos dos Clientes**

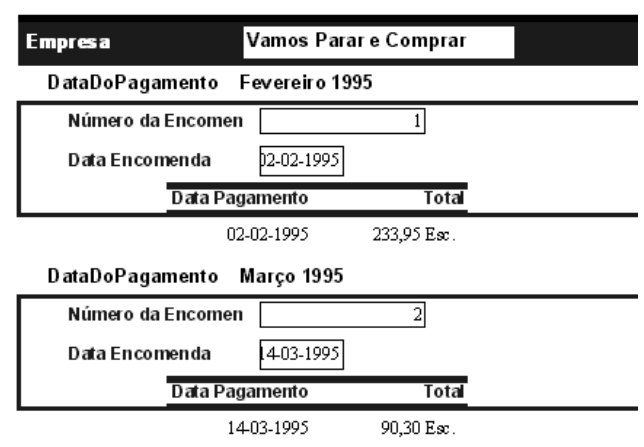

**Access: #** 55

# **Relatórios VII**

### **Secções**

- **Ainformação representada** num relatório encontra - se dividida por secções
- Cada seccão tem um objectivo específico e preencheorelatório de acordocom regras predefinidas
- NaVistadeestrutura,o conteúdo de uma secção representa o tipo de informação por registo. No relatório impresso, essa informação é repetida consoante on úmero de registosaapresentar
- **Existem 5 seccões básicas e** porcada grupo de dados são adicionadas 2 novas secções

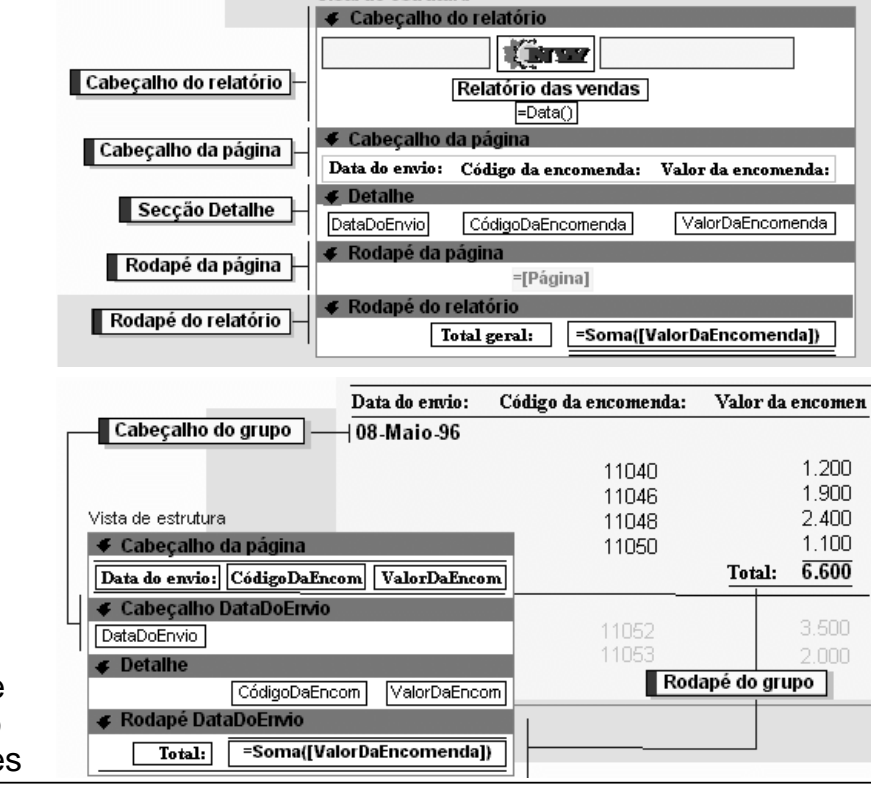

Vista de estrutura

# **Relatórios VIII**

#### **Botão Ordenar e agrupar**

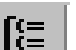

- $\bullet$  Permite definir níveis de agrupamento e/ousequências de ordenações entre oscampos
- O agrupamento de registos que partilham valores comuns facilitaa apresentação dos dados e permiteo cálculo de subtotais relativos ao grupo

#### **Propriedades do grupo**

- Paracriarumnível de grupo é necessário definir a propriedade **Cabecalhodogrupo** ou **Rodapédo grupo** como Sim
- **Apropriedade Reagrupar** especificao modo como os valores são agrupados e a propriedade **Intervalo do grupo** especifica o intervalo de agrupamento
- **Apropriedade Manterjunto** especifica o modo de impressão do grupo

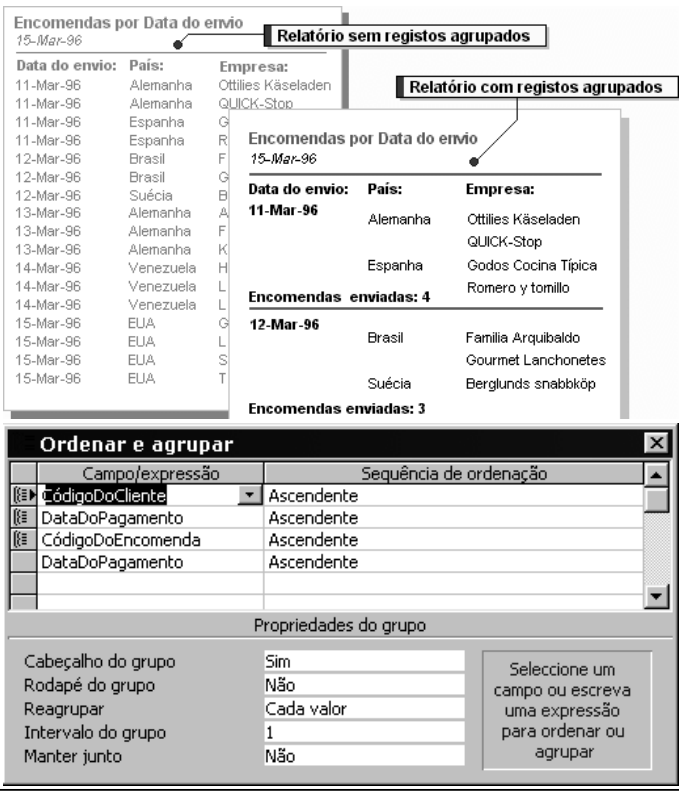

**Access: #** 57

# **Relatórios IX**

### **Sub-relatórios**

- **Independentes**: são aqueles cujos dados não estão directamente relacionados com os dados do relatório principal
- **Dependentes**: são aqueles cujos dados estão relacionados comos dados do relatório principal. As propriedades **Ligar campos principais** e **Ligar campos incorporados** docontrolodo sub-relatório permitem especificar os campos relacionados egarantir que os registos impressos no sub-relatório correspondem aos campos relacionados dos registos do relatório principal

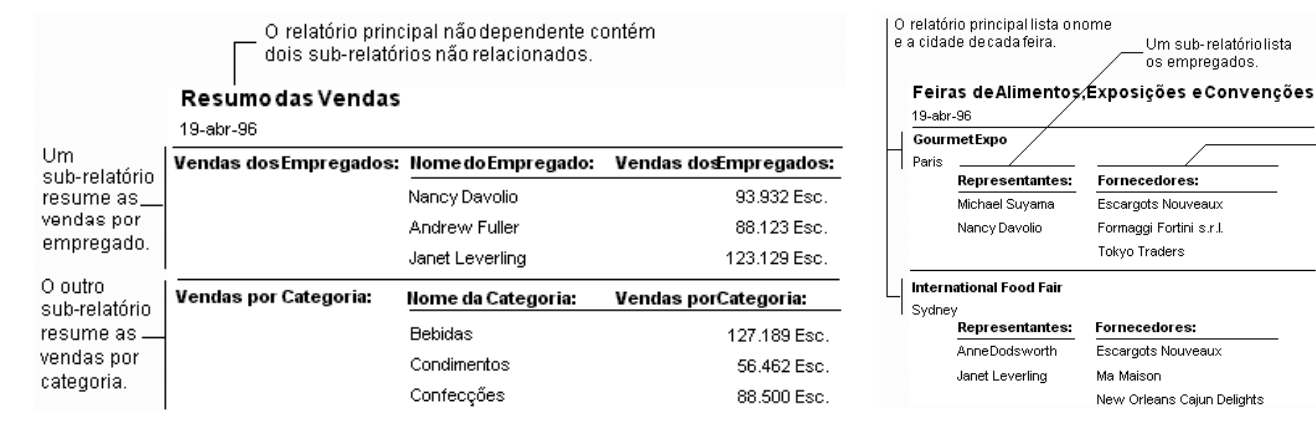

O outro sub-relatório sup-relation<br>lista os<br>fornecedores.

# **Macros I**

### $Oquesão?$

· Sãouma sequência de acções específicas que no seu conjunto exec utam tar efas particulares

### **• Paraqueservem?**

 $\bullet$  Servempara automatizar tarefas comuns e repetitivas

### **Como são e como funcionam?**

**Acçõeseargumentos** 

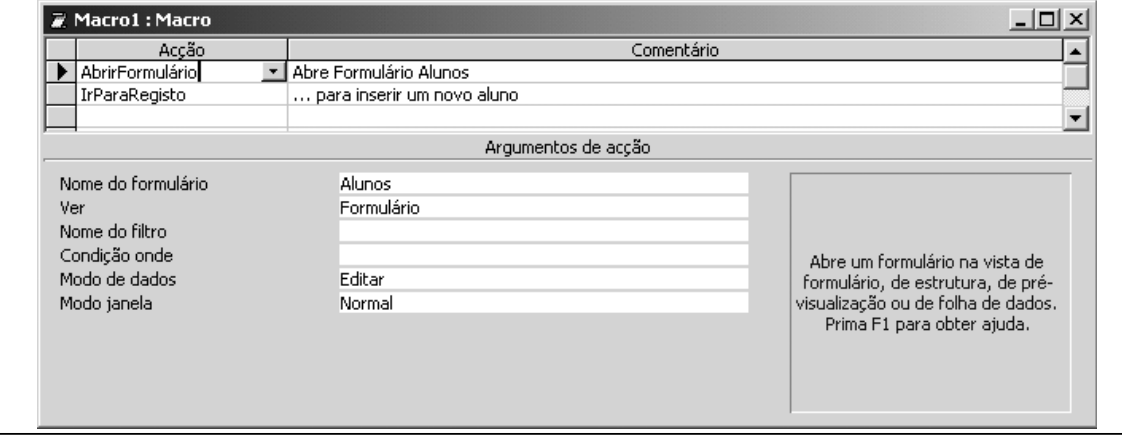

**Access: #** 59

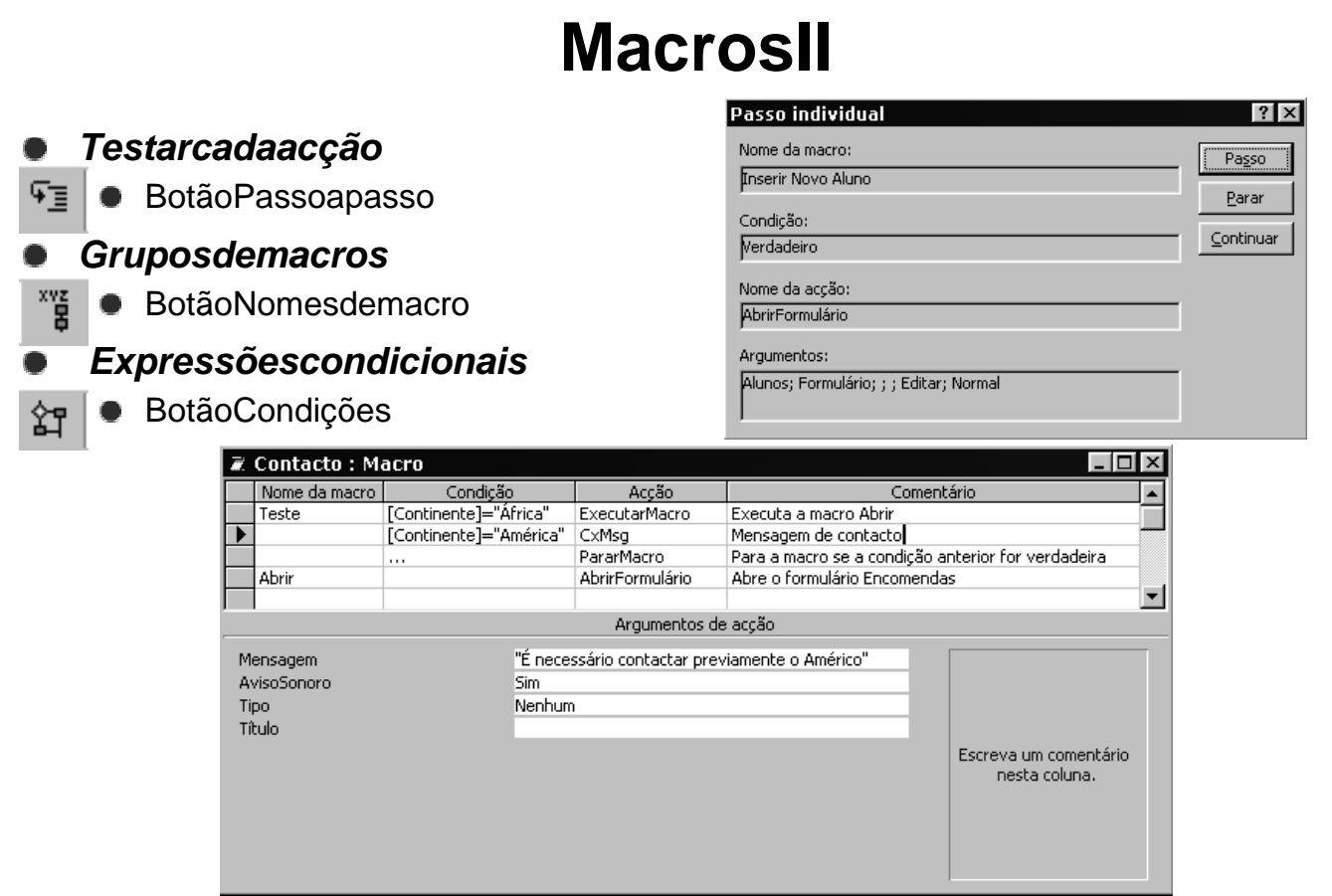

### **MacrosIII** Personalizar

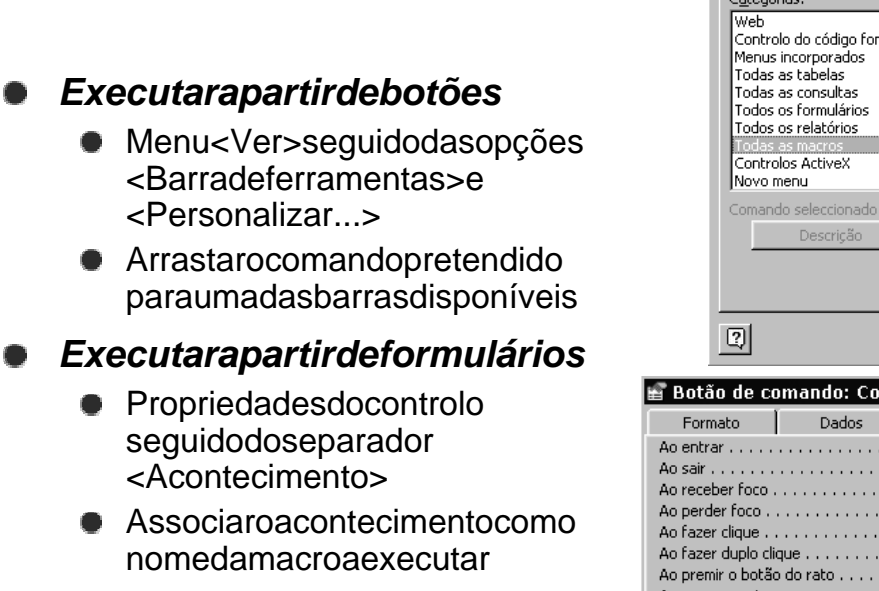

Barras de ferramentas Comandos | Opções |  $\mathbb{R}^n$  $Comandos$ </u>  $\blacksquare$  $\Box$  $\overline{\mathbb{Z}}$  Contacto .<br>Te 置 Contacto.Teste 乙 Contacto.Abrir 2 Inserir Novo Aluno  $\overline{\mathbf{r}}$  $\overline{\mathbf{r}}$ Modificar selecção \* Fechar ntacto  $\overline{\mathbf{x}}$ Acontecimento Outra Tudo  $\sim$  $\sim$ . . .  $\bar{\alpha}$  ,  $\bar{\alpha}$ Contacto  $\underline{\mathbf{r}}$ ò.  $\bar{\psi}$  .  $\bar{\phi}$ Ao mover o rato . . . . . . . .  $\ldots$ Ao soltar o botão do rato . . . . . . . . Com a tecla em baixo  $\dots\dots\dots\dots$ Com a tecla em cima  $\ldots \ldots \ldots \ldots$ Ao premir a tecla . . . . . . . . . . . . . .

**Access: #** 61

 $|?|x|$ 

# **Ferramentasl**

### **Painel de navegação**

● Opção<Suplementos>seguidade<Gestordepainéis de navegação>

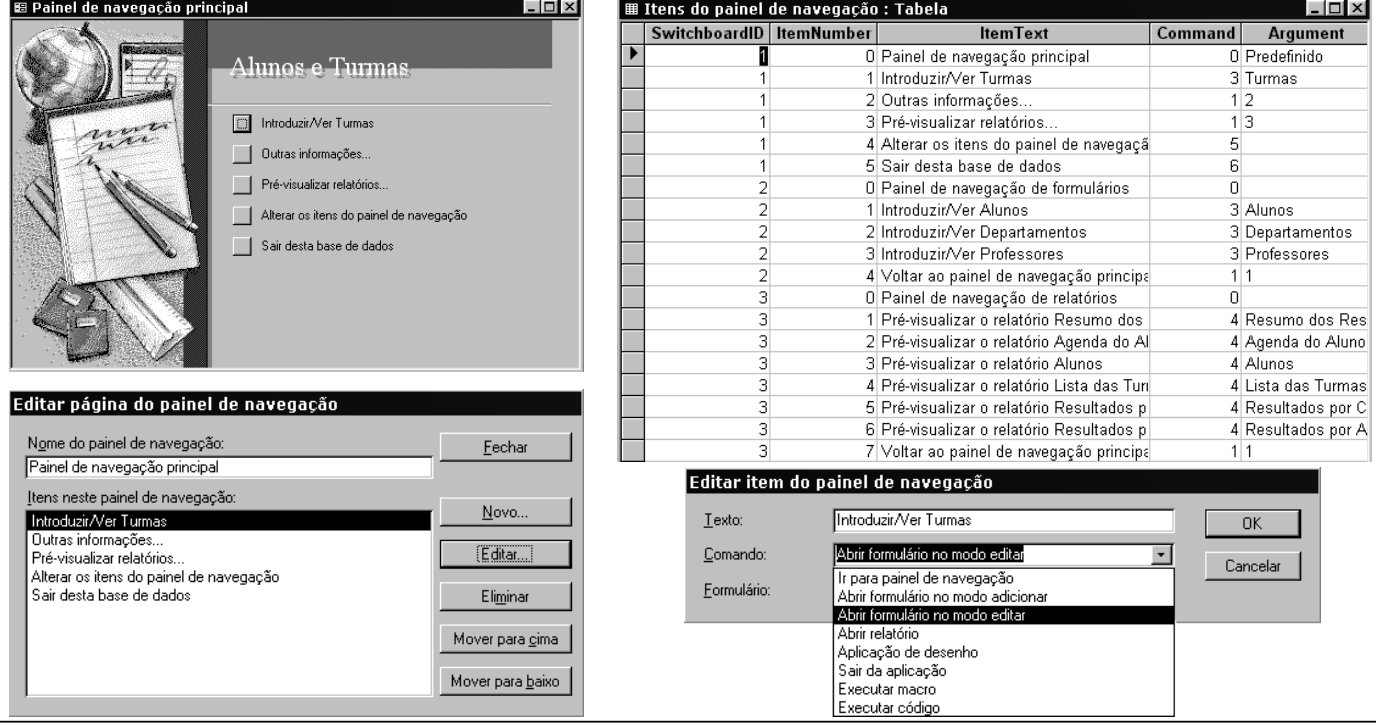

# **FerramentasII**

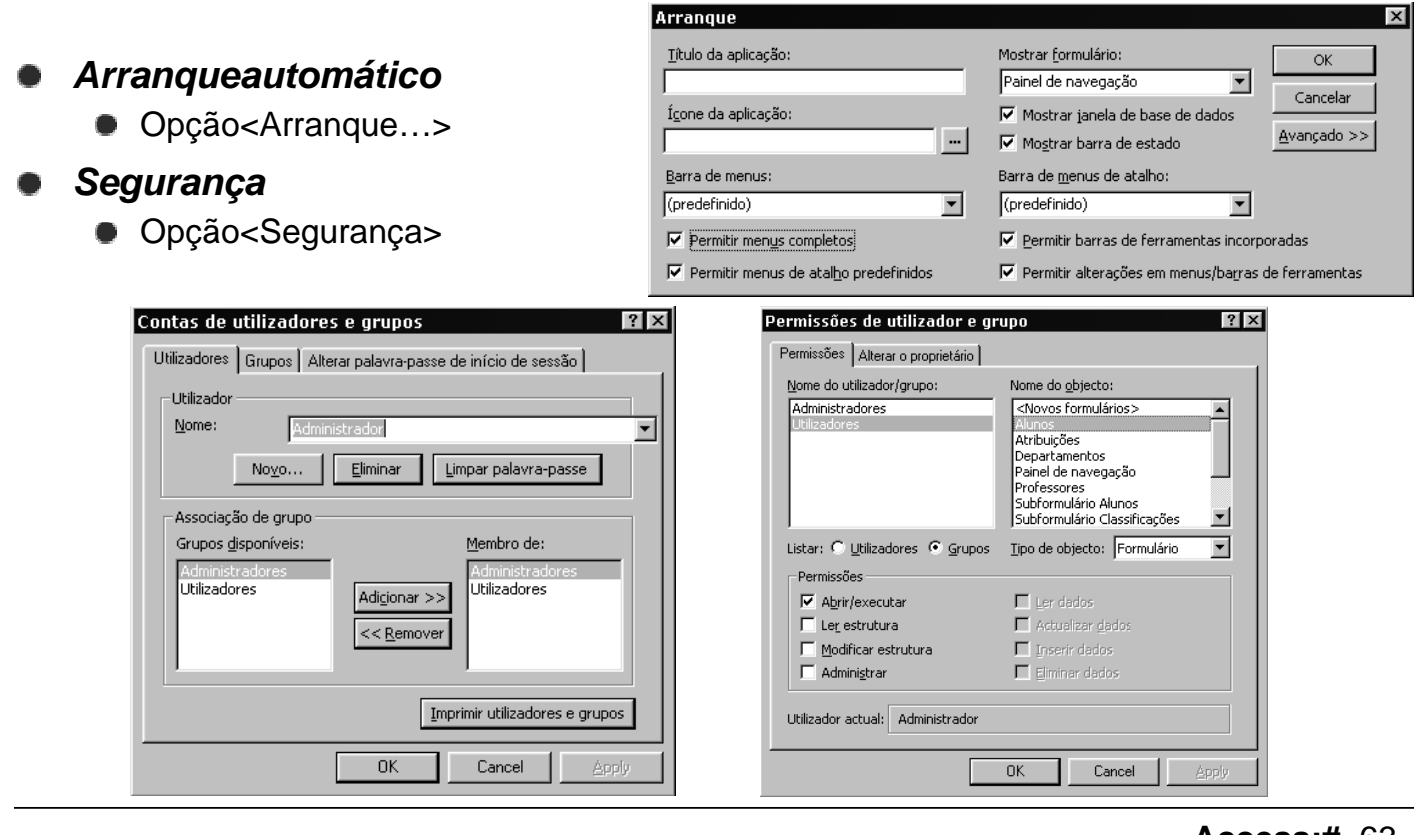

**Access: #** 63